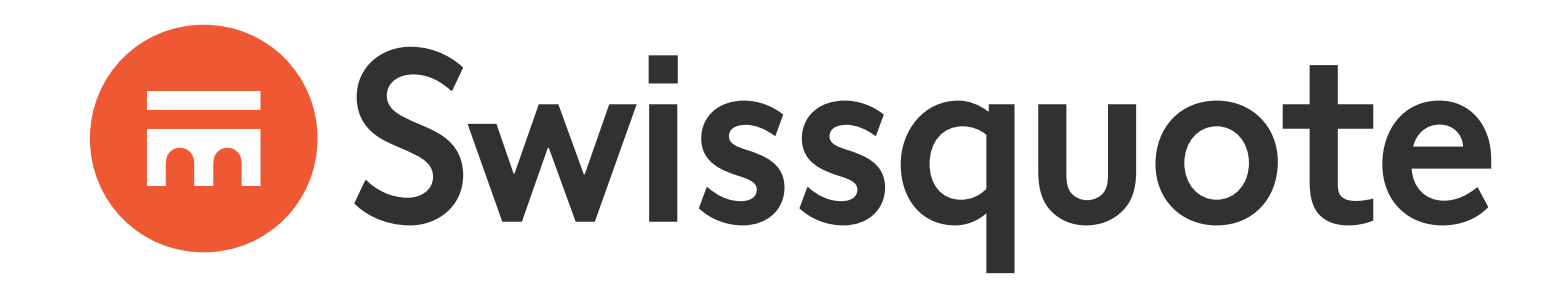

# PASOS PARA **CREAR LA CUENTA**

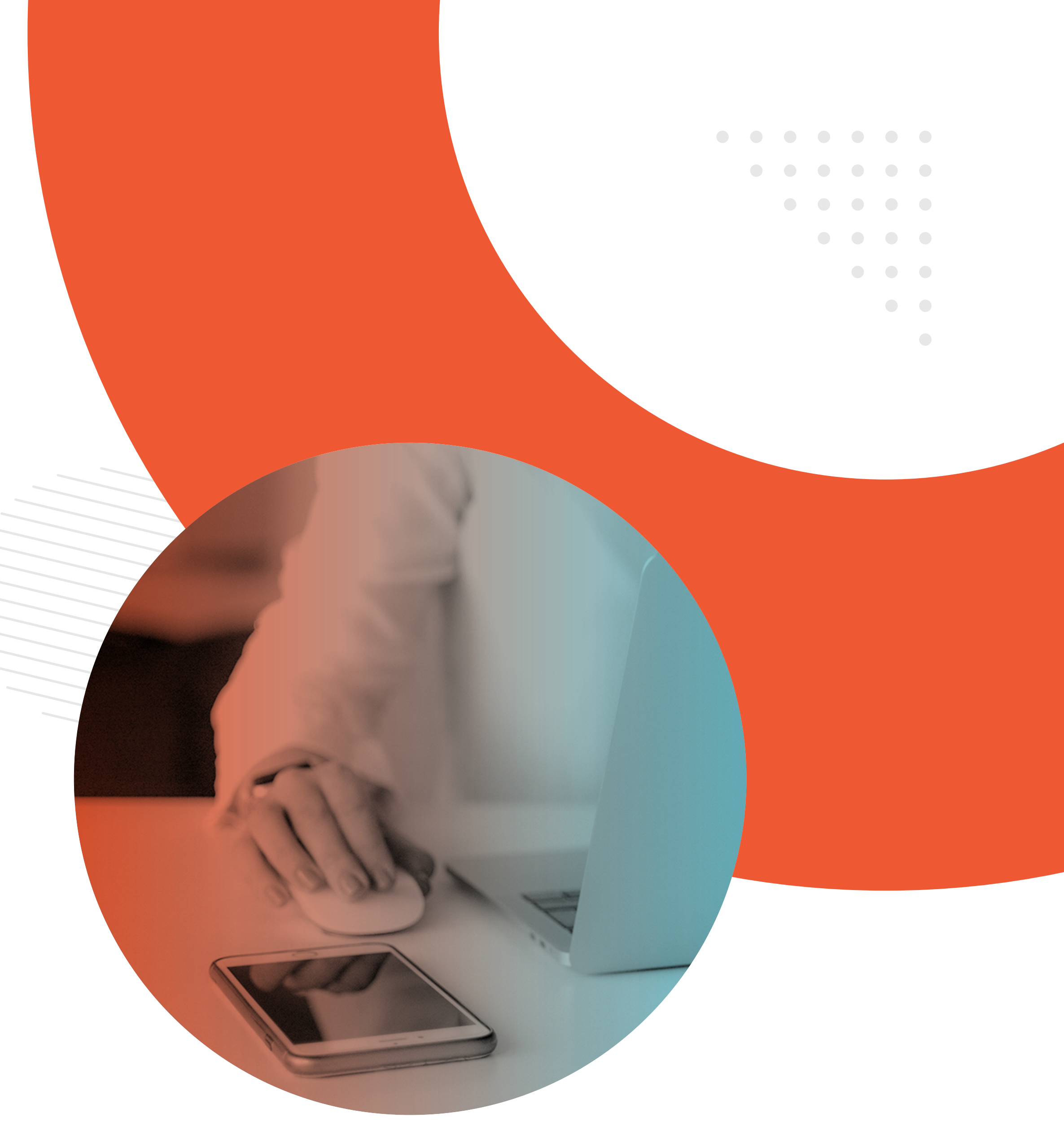

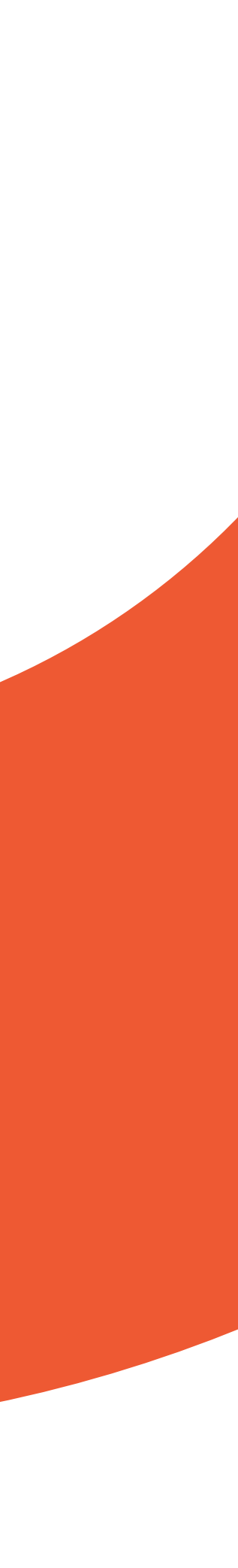

# En Swissquote

#### **INGRESAR AL SIGUIENTE LINK:**

PASOS PARA CREAR LA CUENTA

**[https://trade.swissquote.ch/signup/public/form/full/fx/com/individu](https://trade.swissquote.ch/signup/public/form/full/fx/com/individual?lang=es&partnerid=a28c34d8-8a4d-410a-a4c0-d30f79baa1c4#full/fx/com/individual/step1)[al?lang=es&partnerid=a28c34d8-8a4d-410a-a4c0-d30f79baa1c4#full/fx/](https://trade.swissquote.ch/signup/public/form/full/fx/com/individual?lang=es&partnerid=a28c34d8-8a4d-410a-a4c0-d30f79baa1c4#full/fx/com/individual/step1) [com/individual/step1](https://trade.swissquote.ch/signup/public/form/full/fx/com/individual?lang=es&partnerid=a28c34d8-8a4d-410a-a4c0-d30f79baa1c4#full/fx/com/individual/step1)**

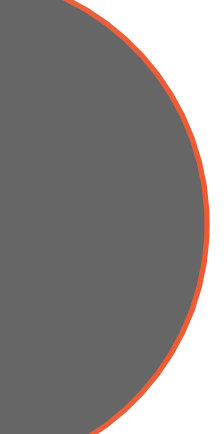

PASOS PARA CREAR LA CUENTA

- <span id="page-2-0"></span>
- 
- 
- 
- 
- 

# **ÍNDICE**

Pág 04

Pág 12 |

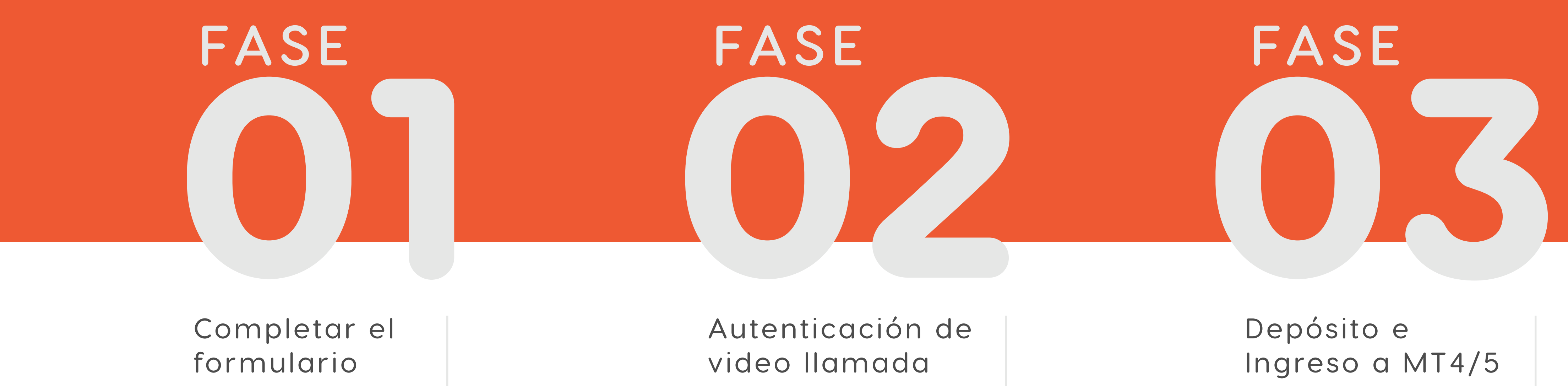

Pág 15

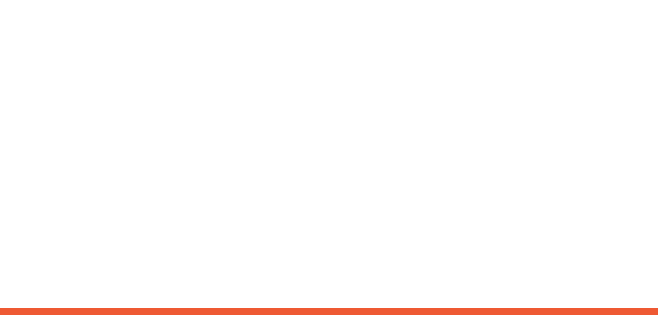

<span id="page-3-0"></span>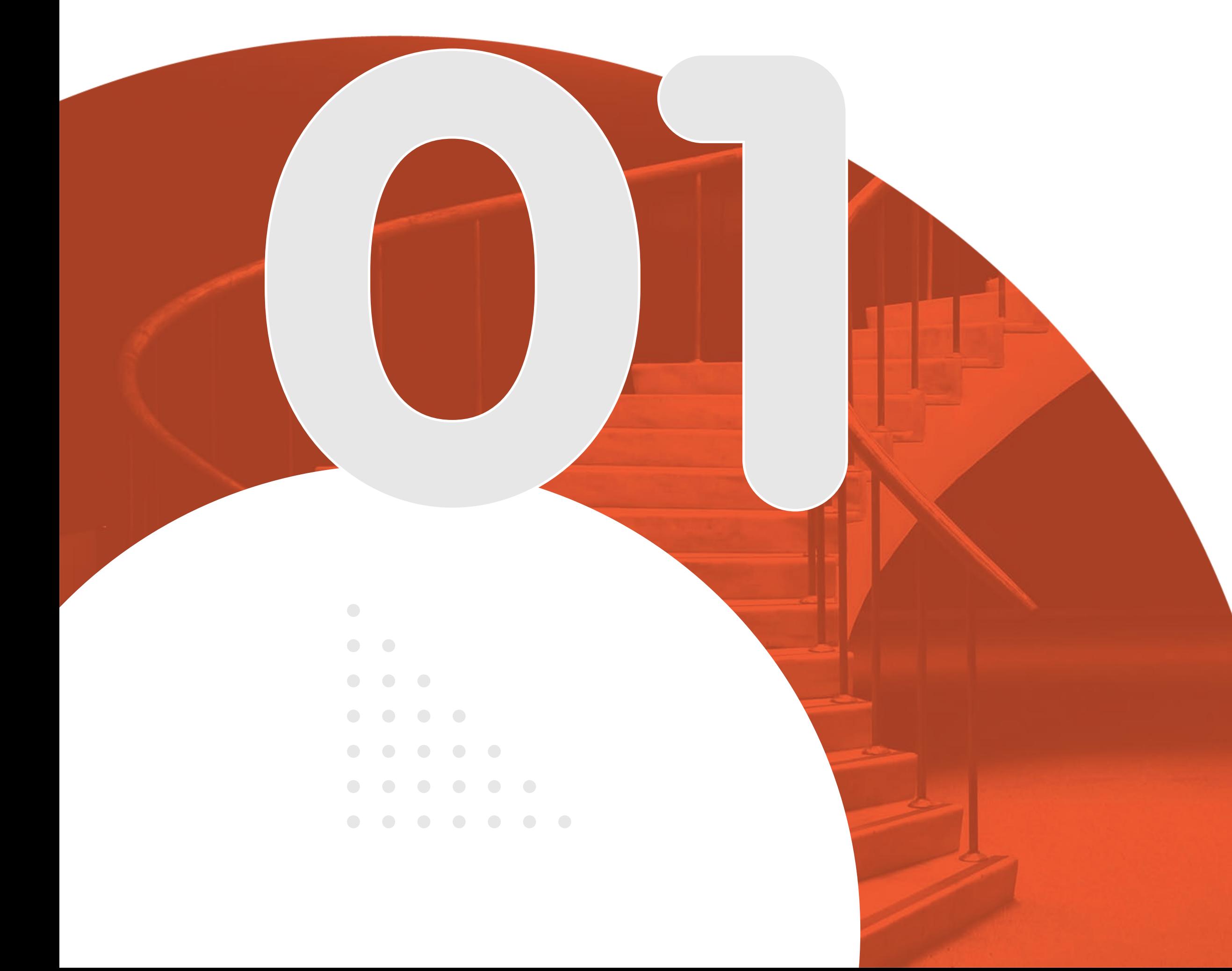

#### PASOS PARA CREAR LA CUENTA

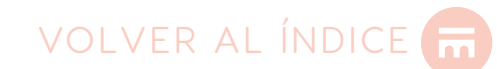

# Completar<br>el formulario

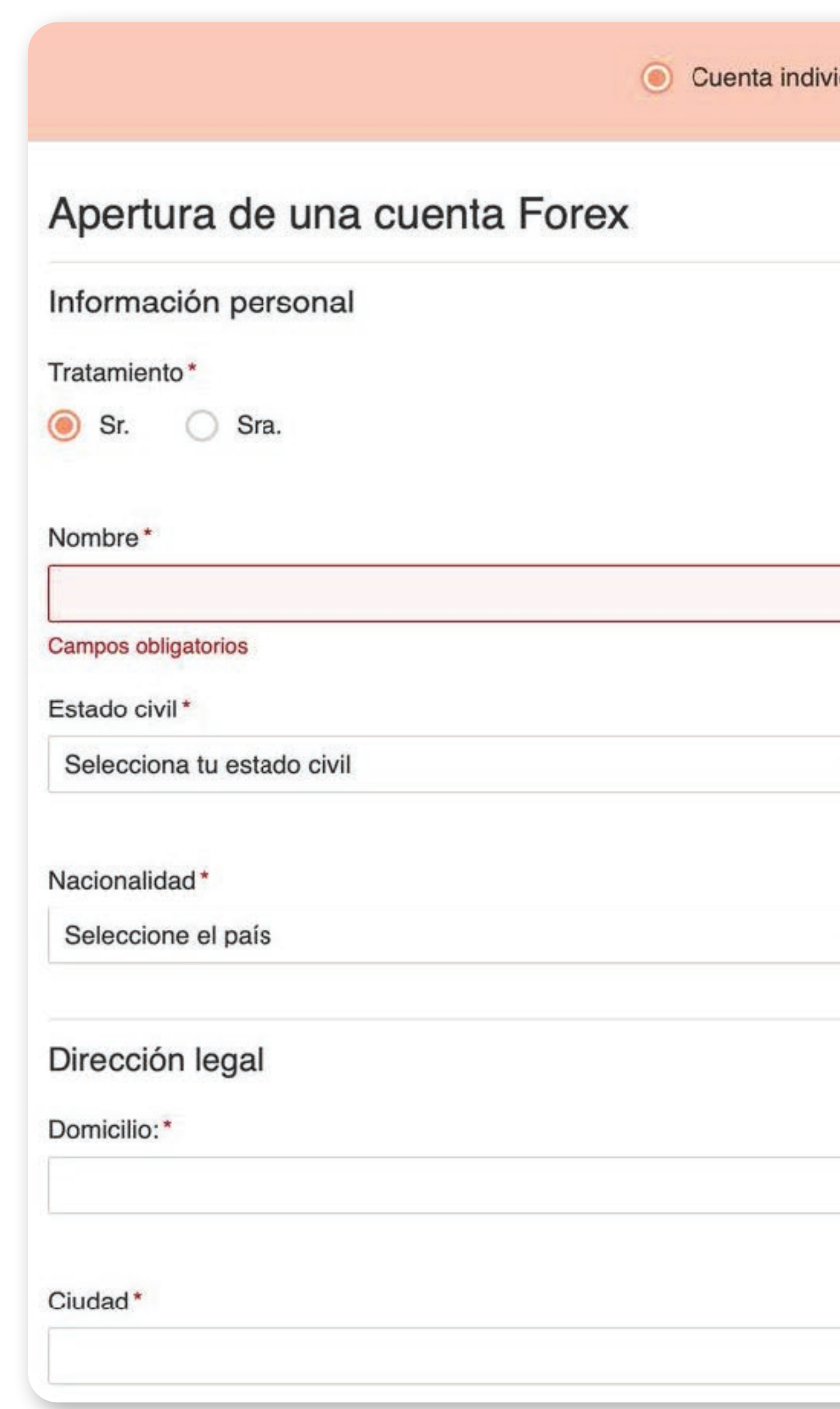

**05**

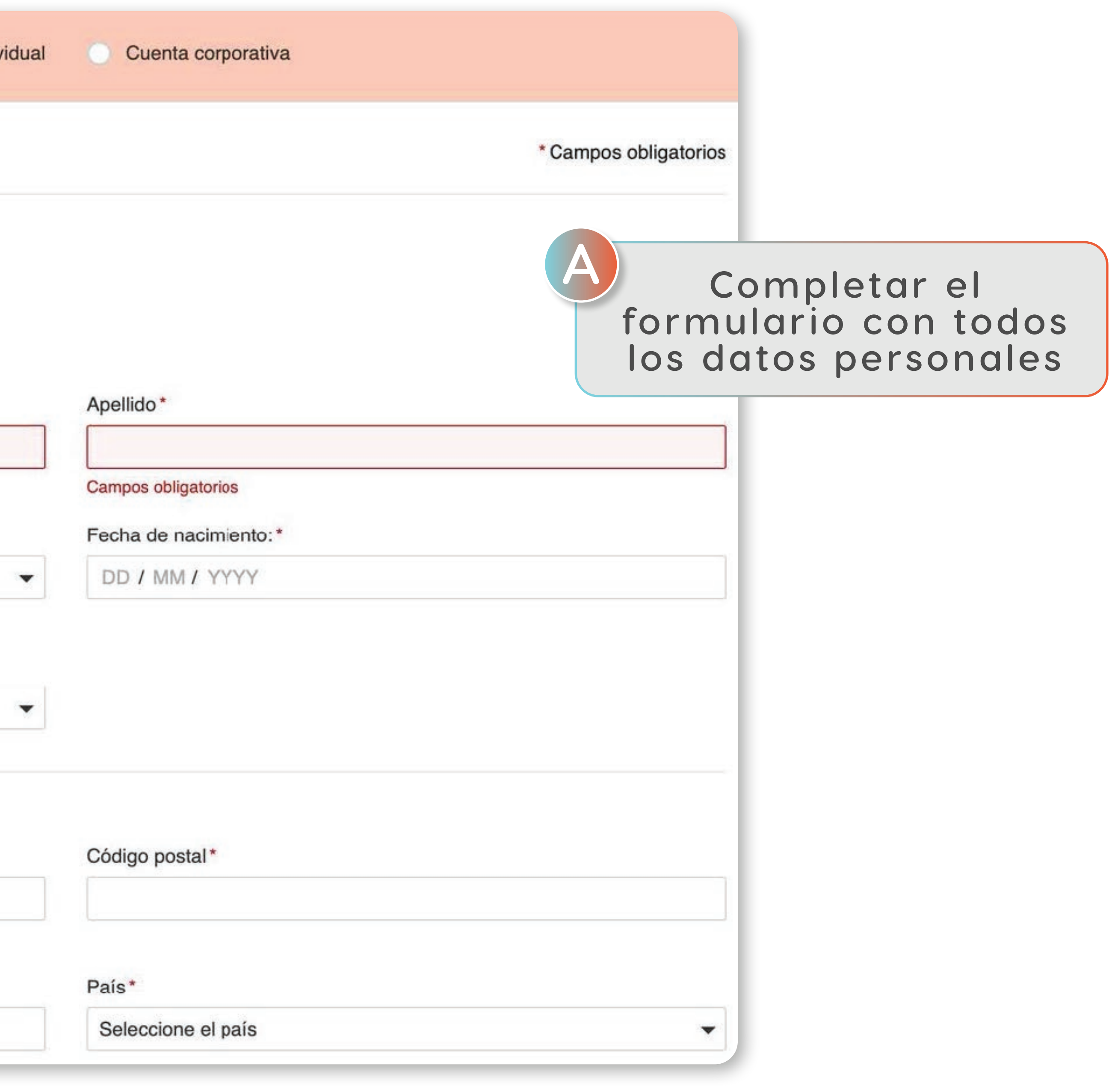

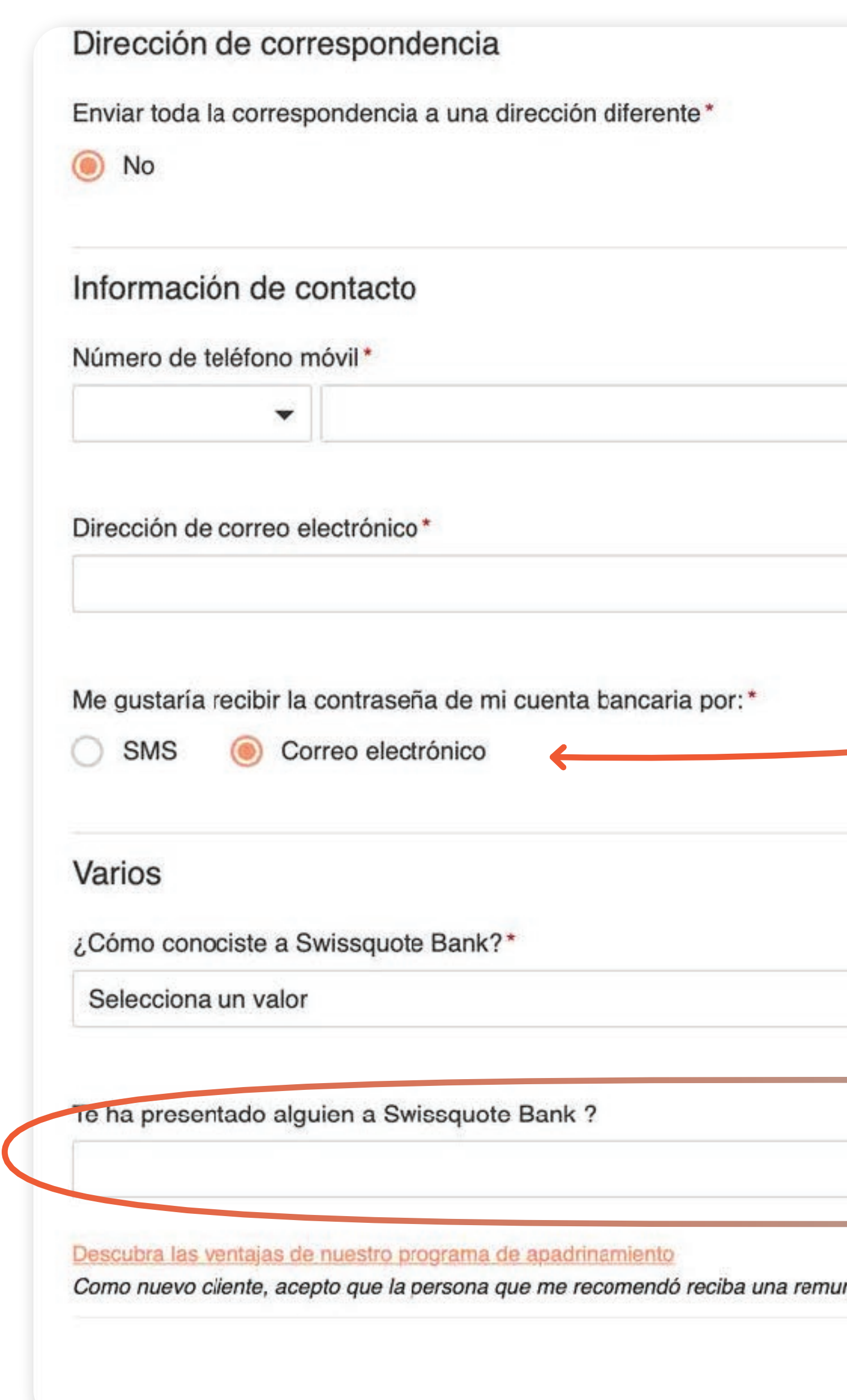

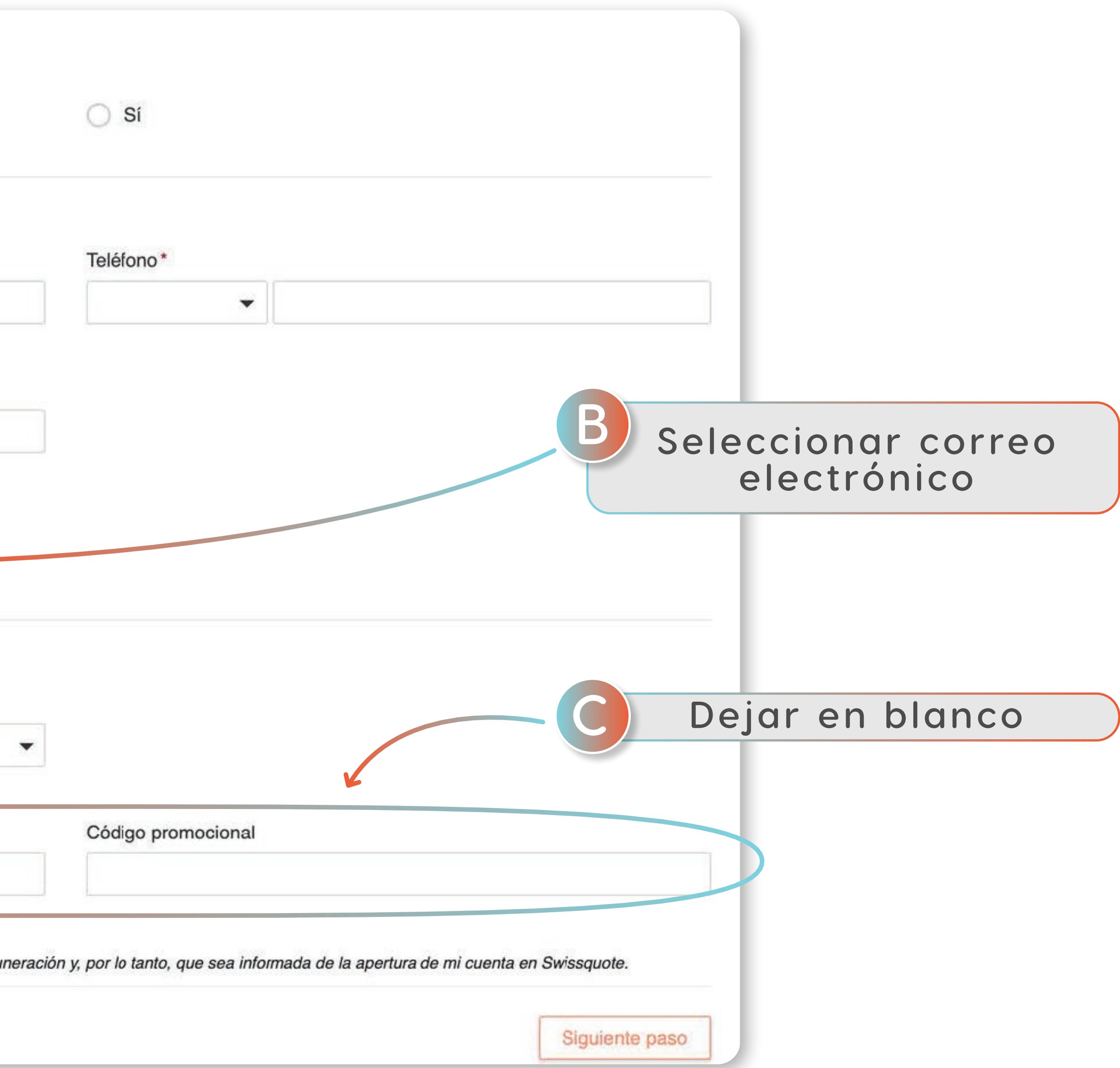

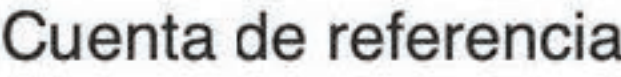

tercero, al igual que las entradas de efectivo no pueden ser aceptadas desde una cuenta de un tercero.

Por favor, utilice únicamente caracteres latinos en la búsqueda G)

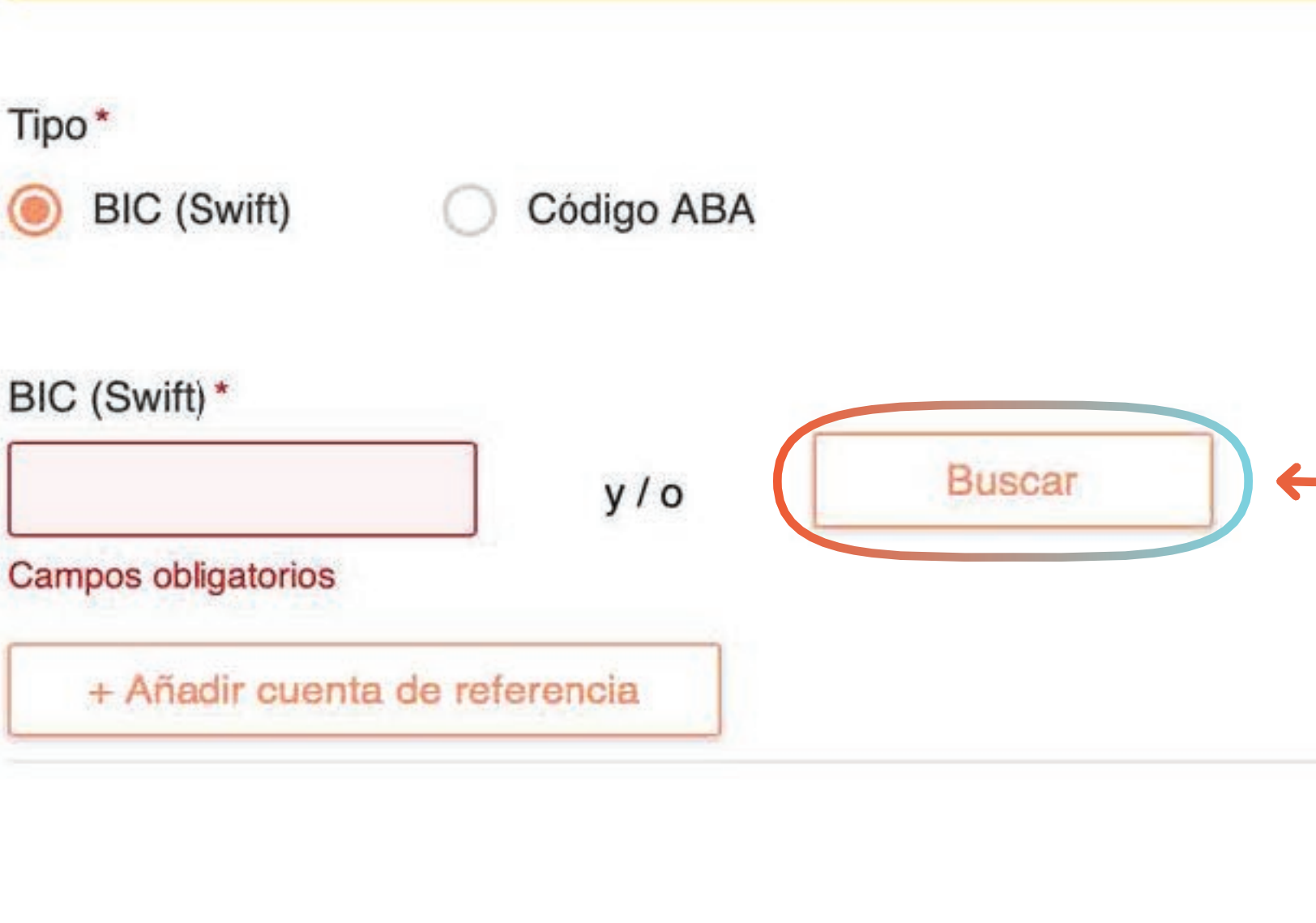

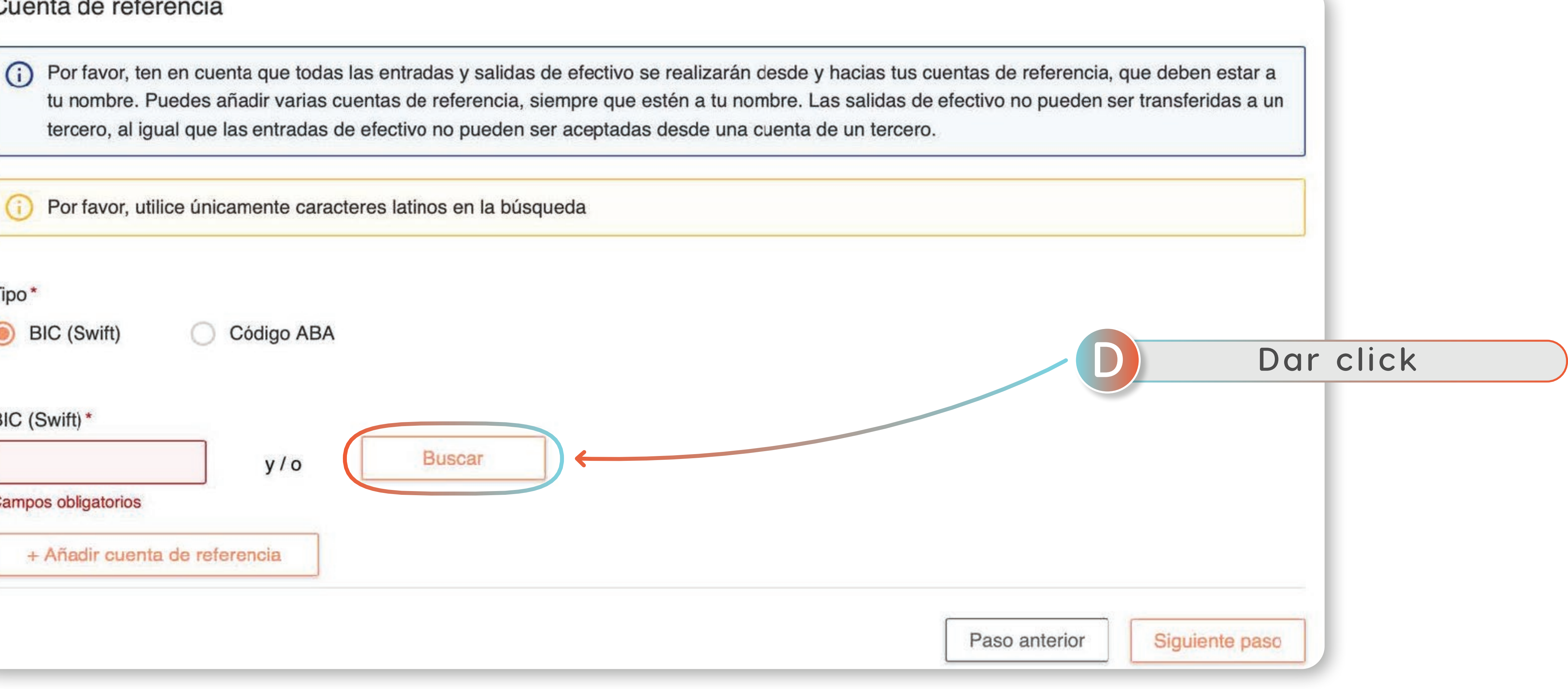

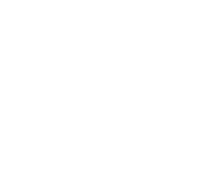

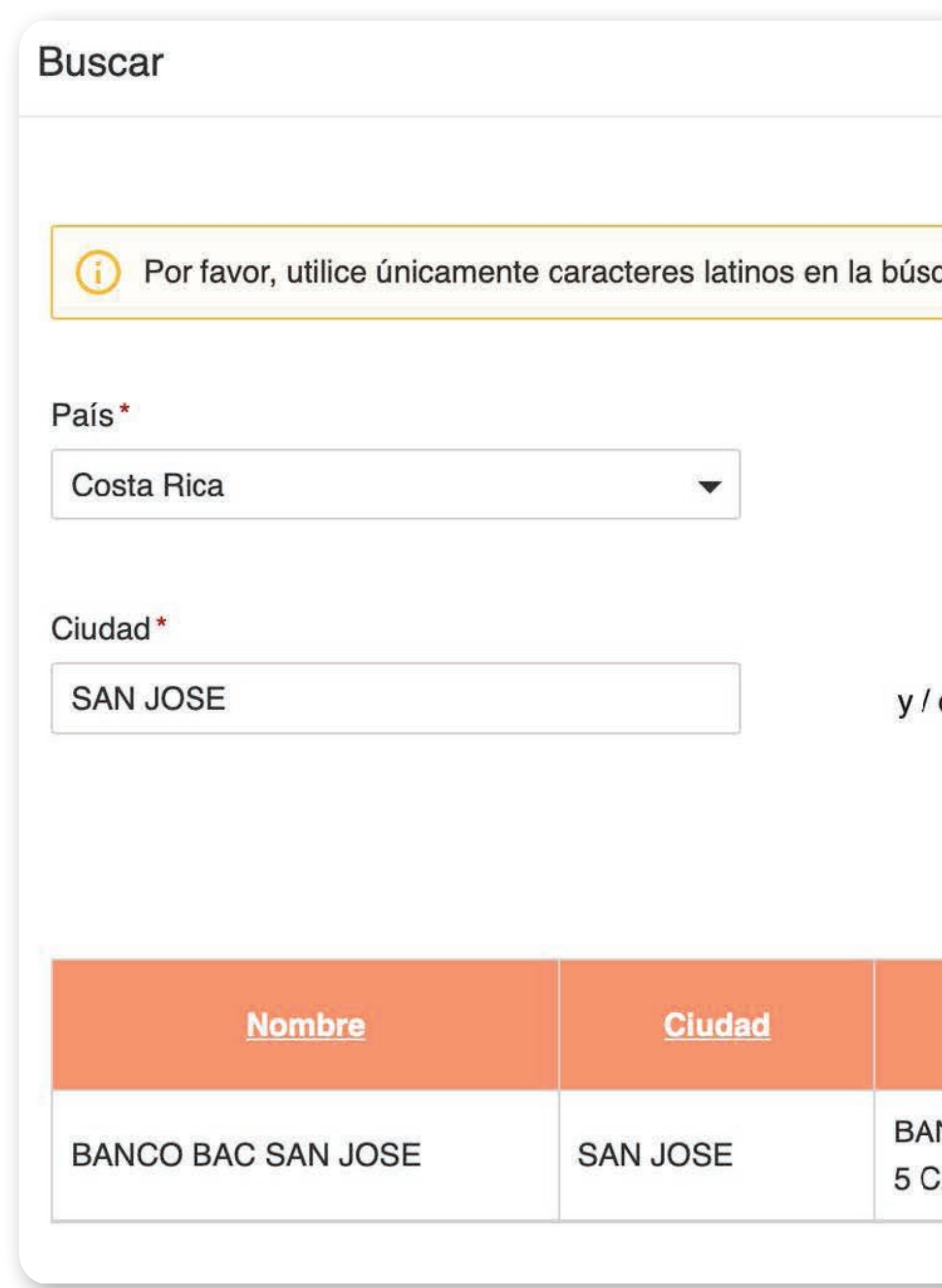

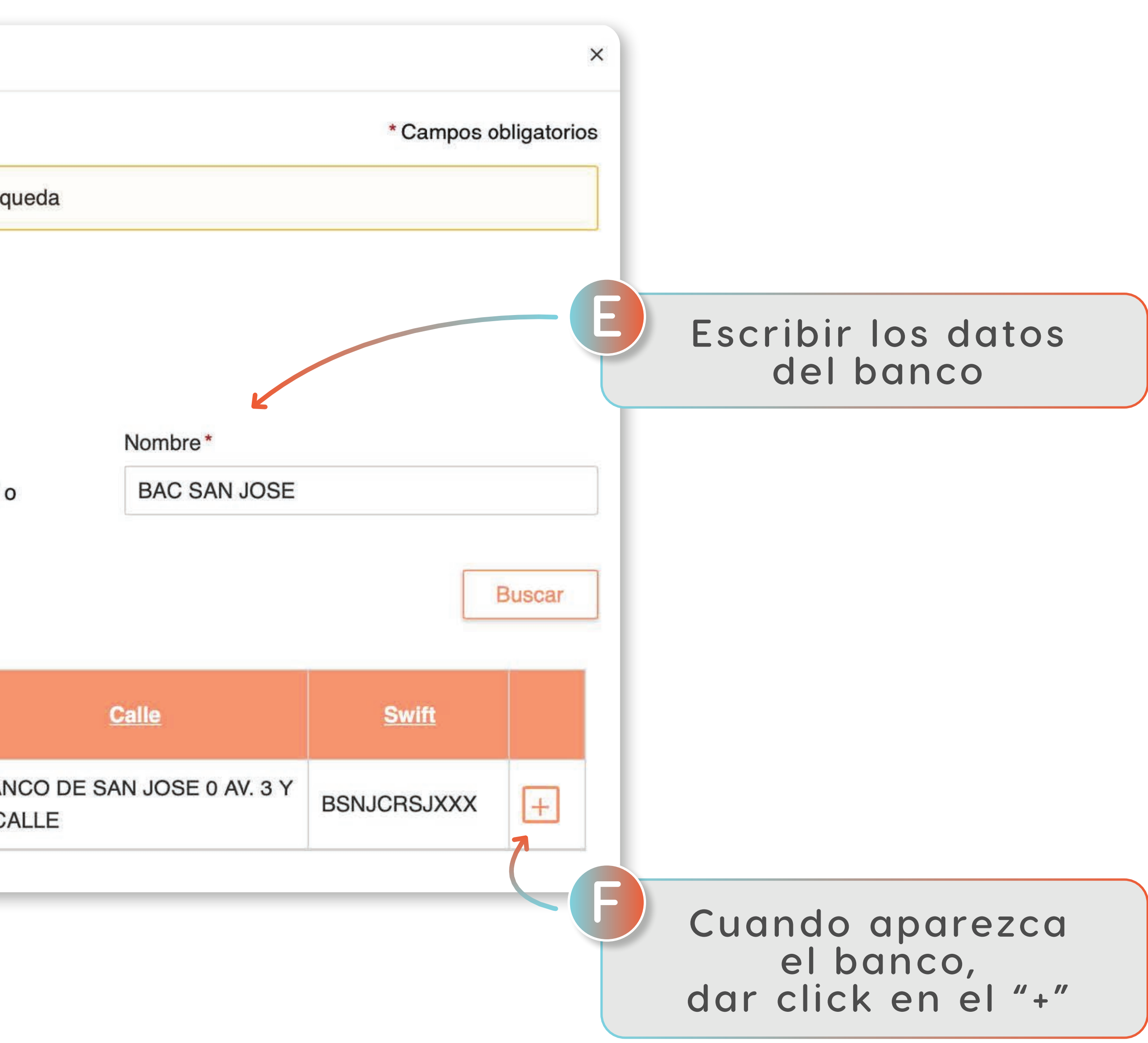

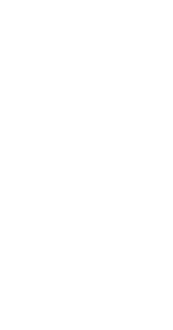

#### Cuenta de referencia

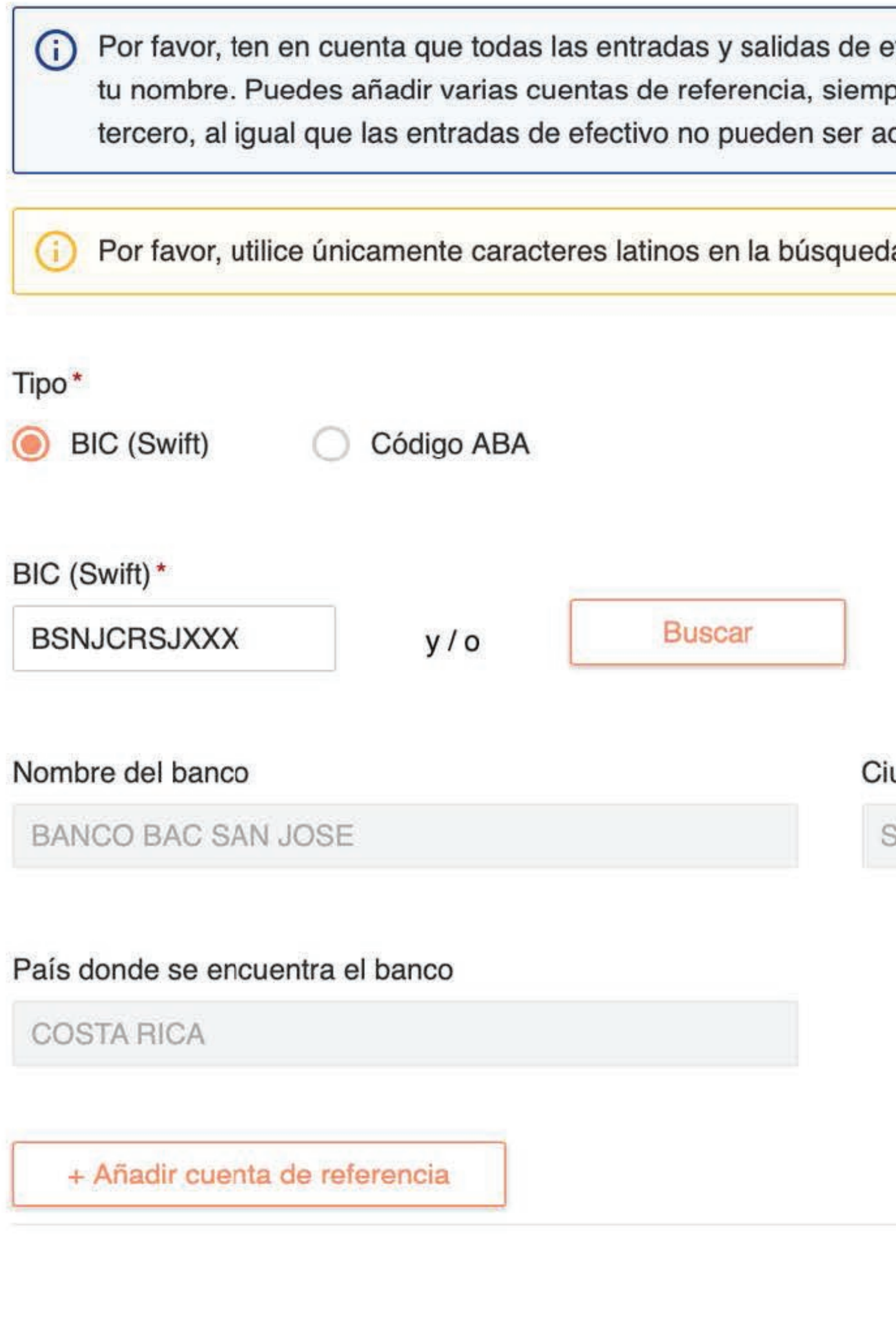

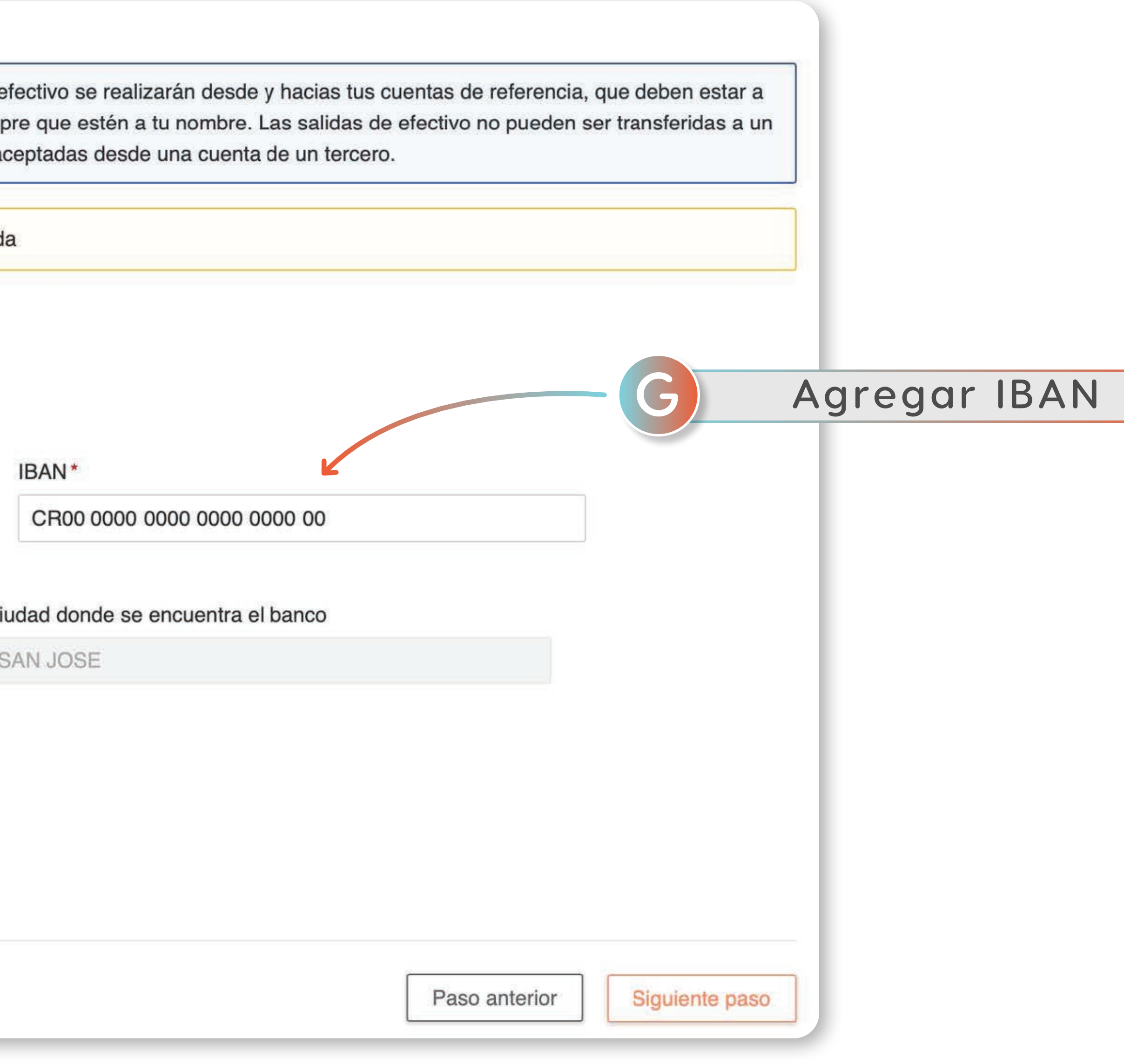

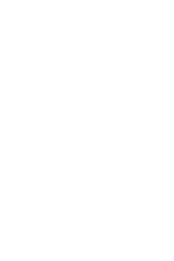

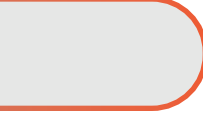

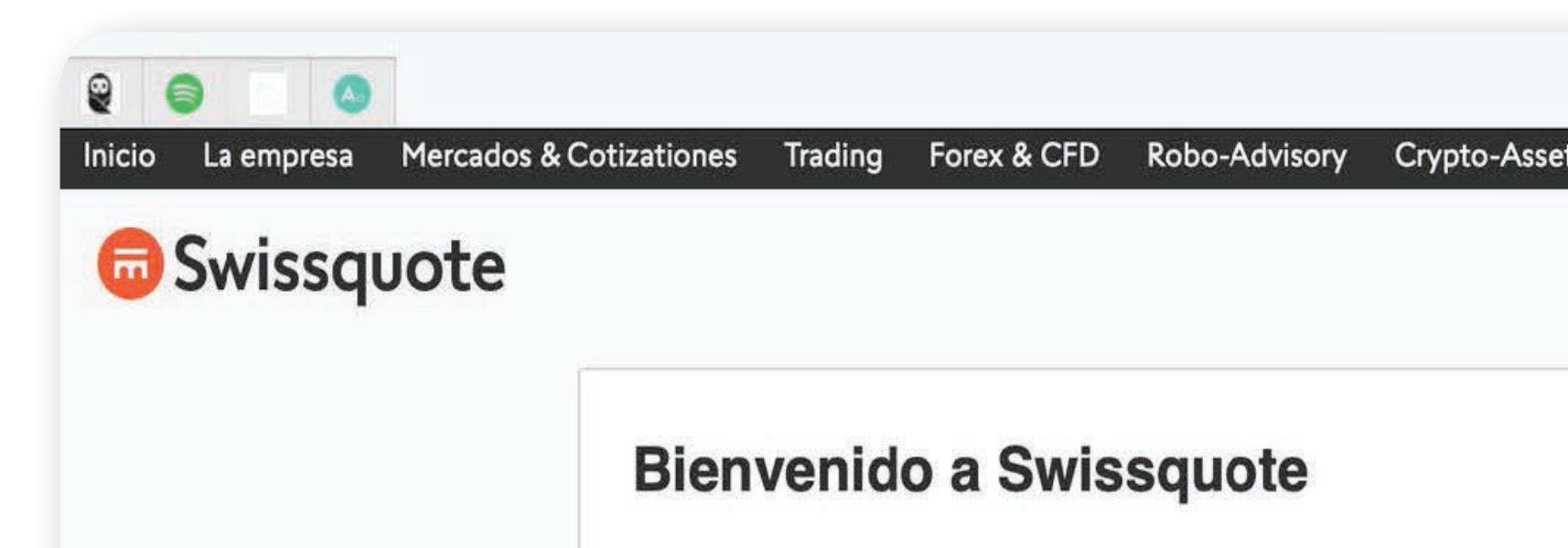

Gracias por completar el formulario de solicitud para abrir una cue

Por favor, tome nota de su nombre de usuario:

Hemos enviado tu contraseña como solicitaste a través de SMS o

¿No ha recibido la contraseña? Por favor, solicite una nueva.

¡Mantenga su nombre de usuario y contraseña en un lugar segu sesión solo le permitirá comprobar el estado de su solicitud.

**Q** Para más infor

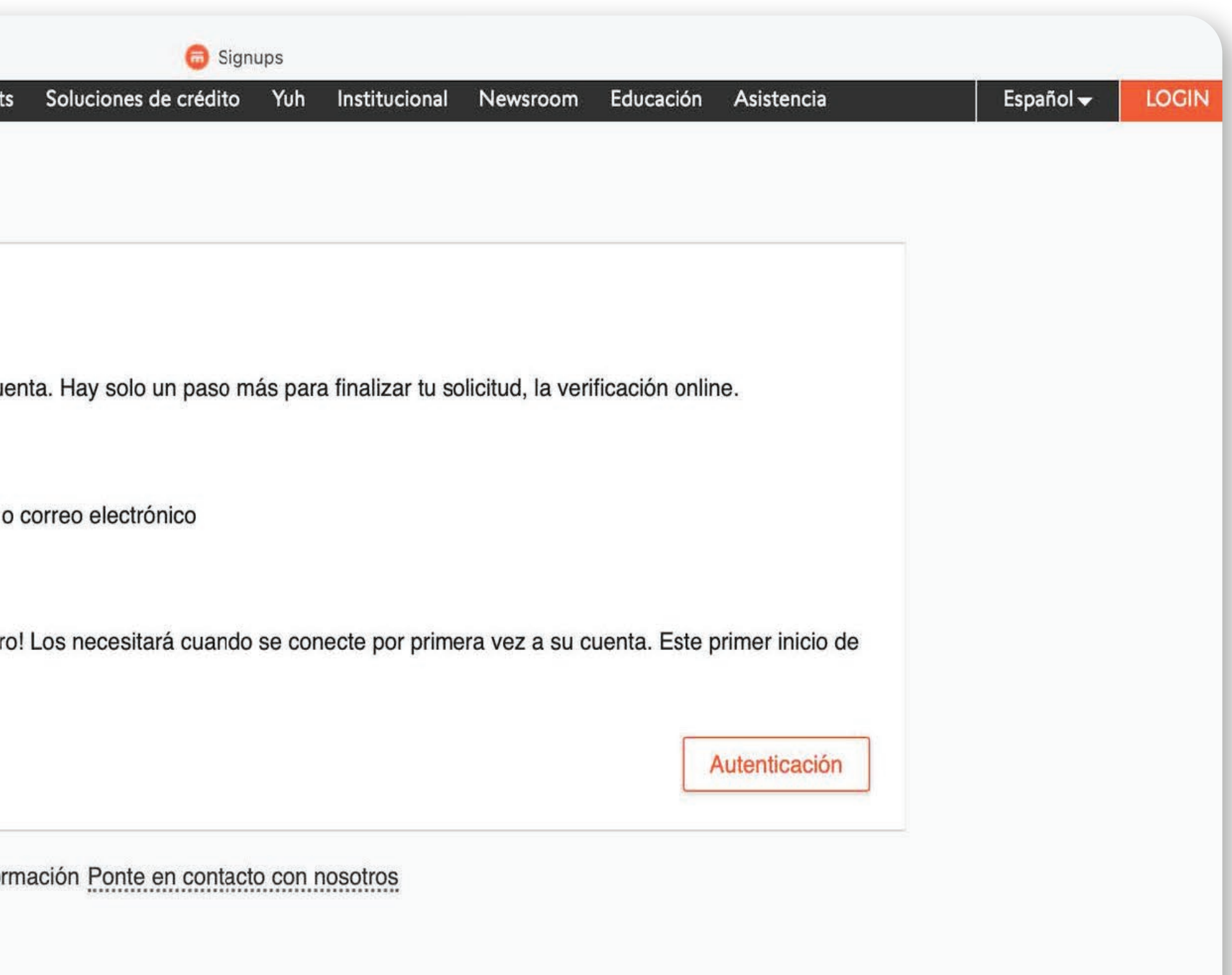

#### **Bienvenido a Swissquote**

Gracias por completar el formulario de solicitud para abrir una cuenta. Hay solo un paso más para finalizar tu solicitud, la verificación online.

Por favor, tome nota de su nombre de usuario:

Hemos enviado tu contraseña como solicitaste a través de SMS o correo electrónico

¿No ha recibido la contraseña? Por favor, solicite una nueva.

¡Mantenga su nombre de usuario y contraseña en un lugar seguro! Los necesitará cuando se conecte por primera vez a su cuenta. Este primer inicio de sesión solo le permitirá comprobar el estado de su solicitud.

**11**

**Al finalizar el formulario recibirá el usuario y contraseña para la plataforma virtual. H**

**Dar click en autenticación.**

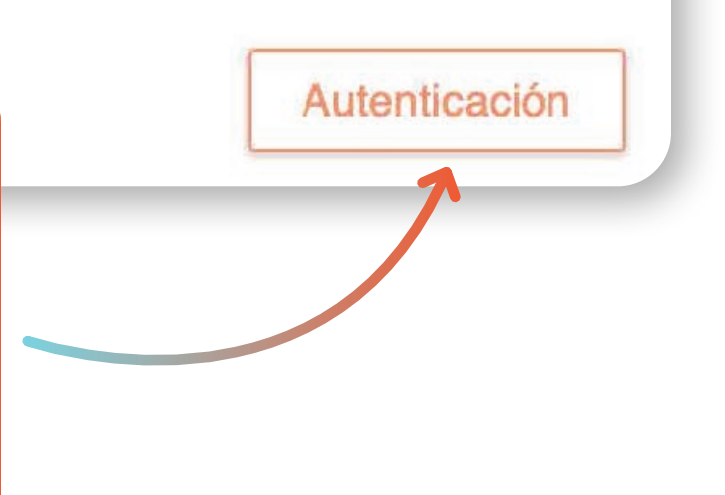

<span id="page-11-0"></span>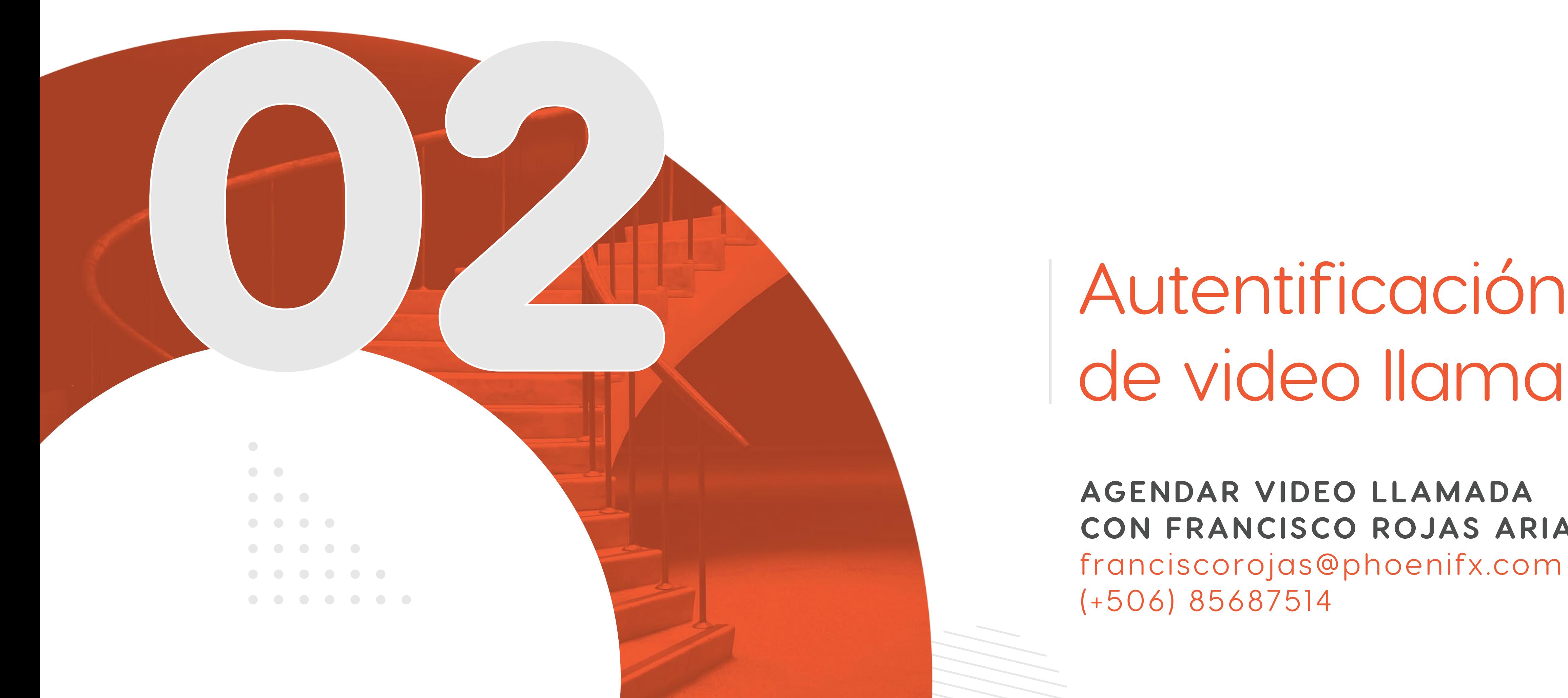

# de video llamada

**AGENDAR VIDEO LLAMADA CON FRANCISCO ROJAS ARIAS** franciscorojas@phoenifx.com (+506) 85687514

#### Identificación

Un último paso para finalizar la solicitud de cuenta. Seleccione un método para empezar el proceso de identificación.

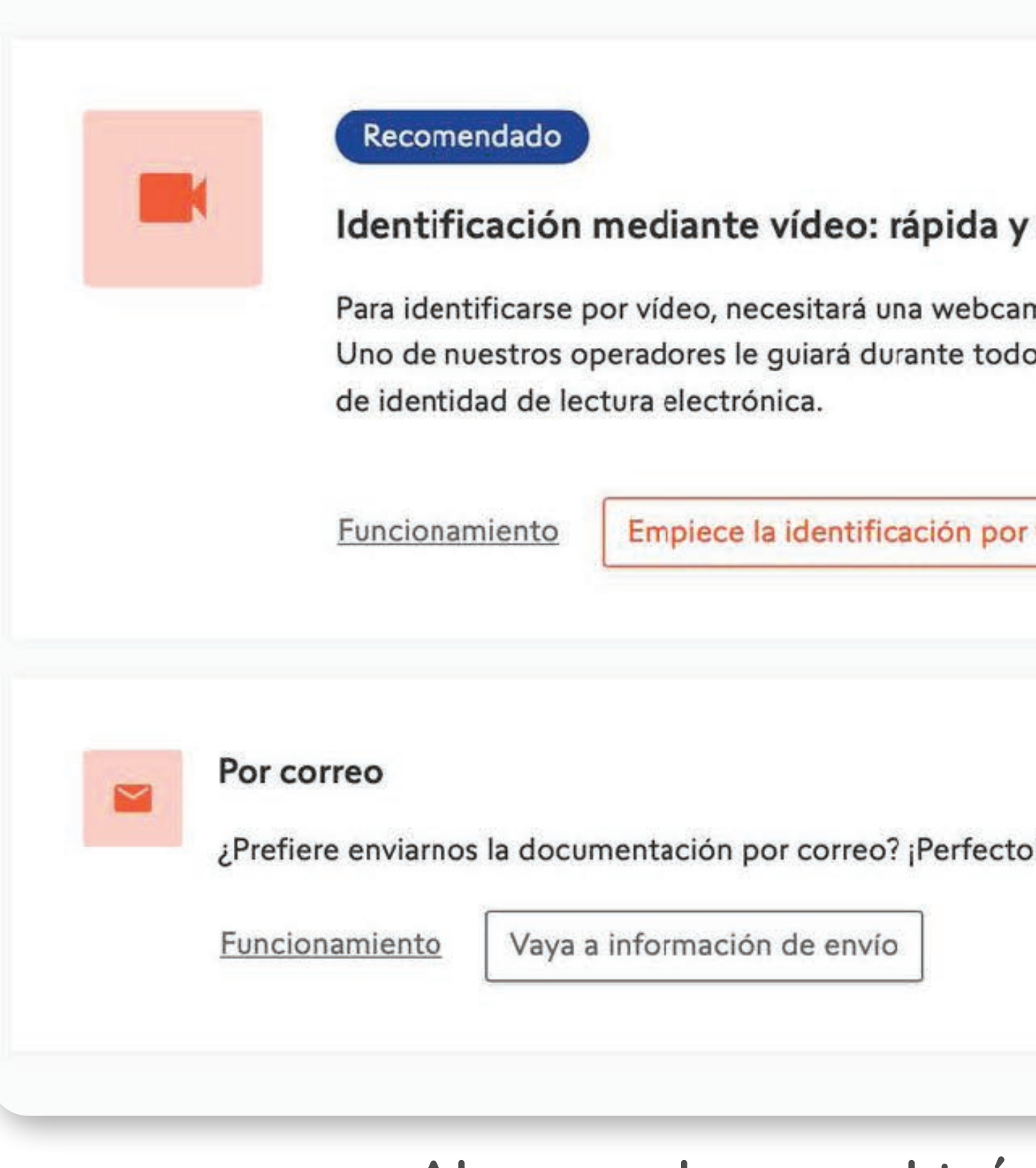

**La video llamada debe realizarse de lunes a viernes de 8am a 4pm Horario Suiza**

**A**

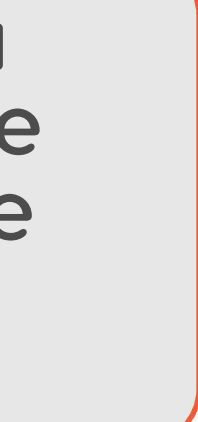

**Al ser un banco el trámite es de mucha seguridad, para la video llamada tener cédula de identidad y pasaporte.**

#### sencilla

m y una versión reciente de su navegador.

el proceso. Asegúrese de que tiene a mano su pasaporte o carnet

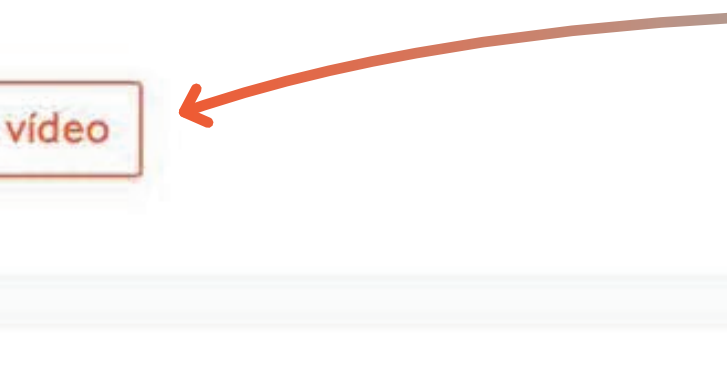

### **Instrucciones bancarias**

Apreciado cliente:

Gracias por elegir Swissquote Bank para sus actividades de negociación en el mercado de divisas.

Tenemos el placer de informarle de que su cuenta ha sido abierta.

A continuación encontrará los datos bancarios que le permitirán realizar el primer depósito en su cuenta de divisas en Swissquote Bank.

Por favor, tenga en cuenta que los fondos deben transferirse desde una cuenta bancaria que esté a su nombre.

Para transferencias en todas las divisas

Entidad beneficiaria: Swissquote Bank Ltd **SWIFT: SWQBCHZZXXX** Beneficiario último: established alle contratto della contratta della contratta della contratta della contratta IBAN: CONTINUES IN THE CONTINUES. Divisa de referencia: USD

Si desea hacer un ingreso en su cuenta con su tarjeta de crédito o débito, le rogamos que siga las instrucciones que aparecerán pulsando el botón que figura debajo:

INGRESAR FONDOS EN MI CUENTA MEDIANTE TARJETA DE CRÉDITO

**Después de la verificación llegarán los datos para el depósito B**

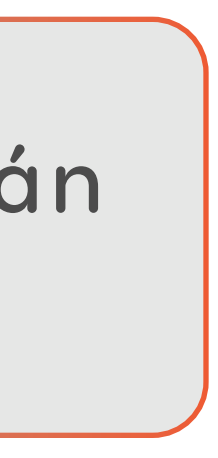

<span id="page-14-0"></span>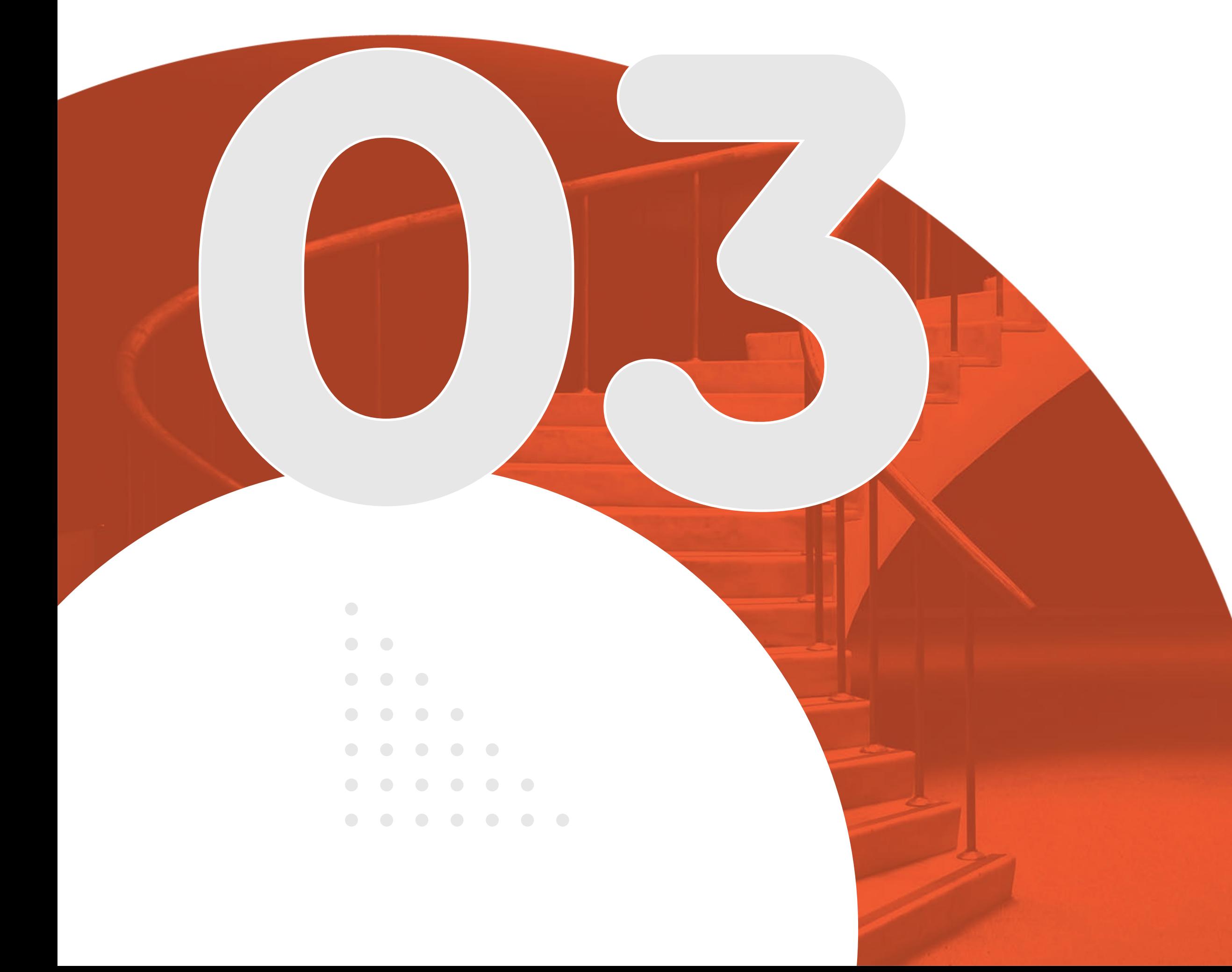

#### PASOS PARA CREAR LA CUENTA

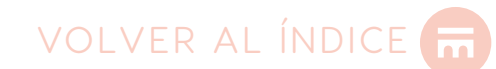

# Depósito e<br>Ingreso a MT4/5

### REALIZAR DEPÓSITOS CON TARJETA

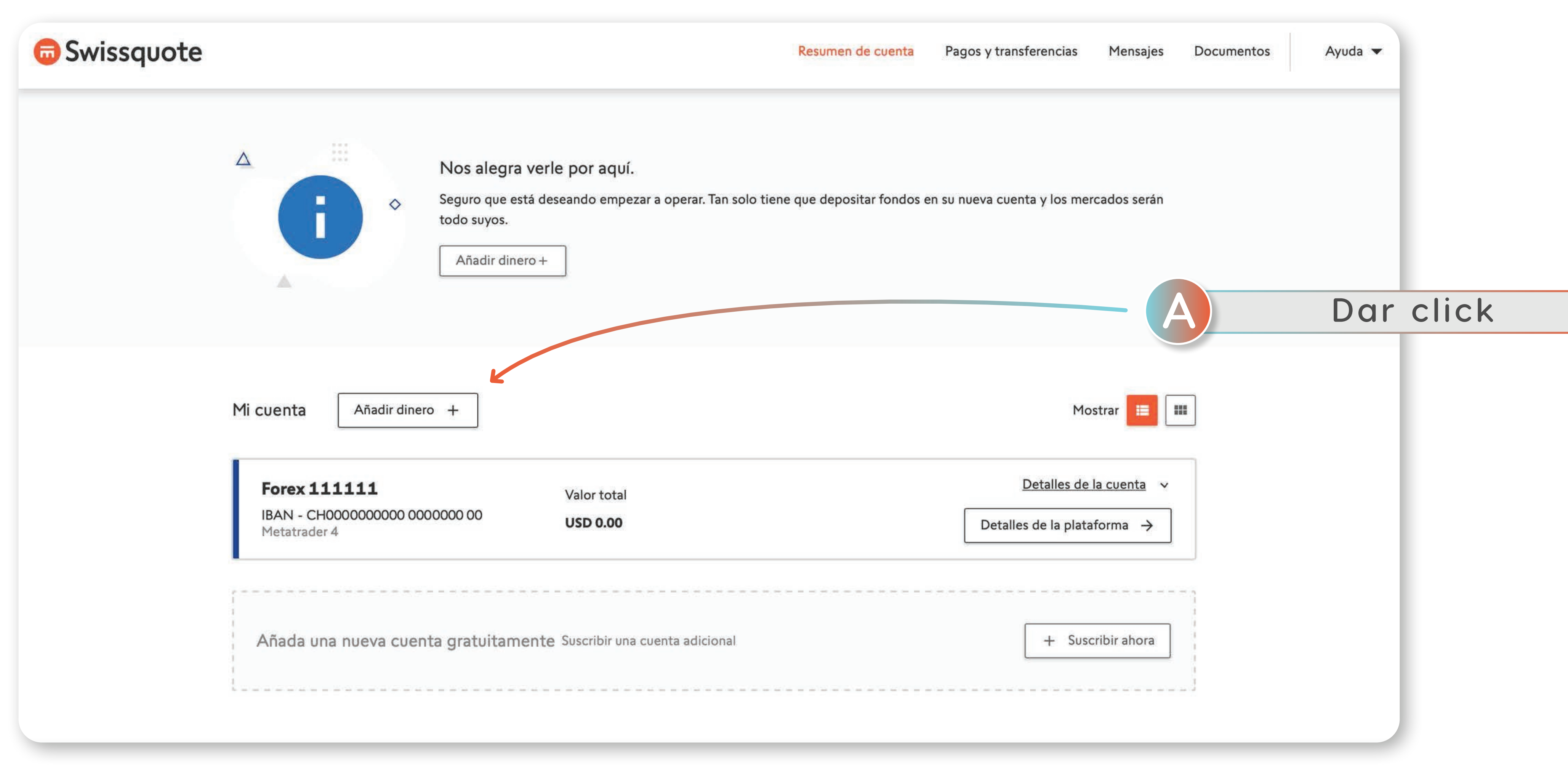

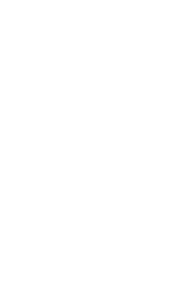

#### **JFASE 03**

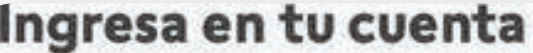

Selecciona tu método de ingreso

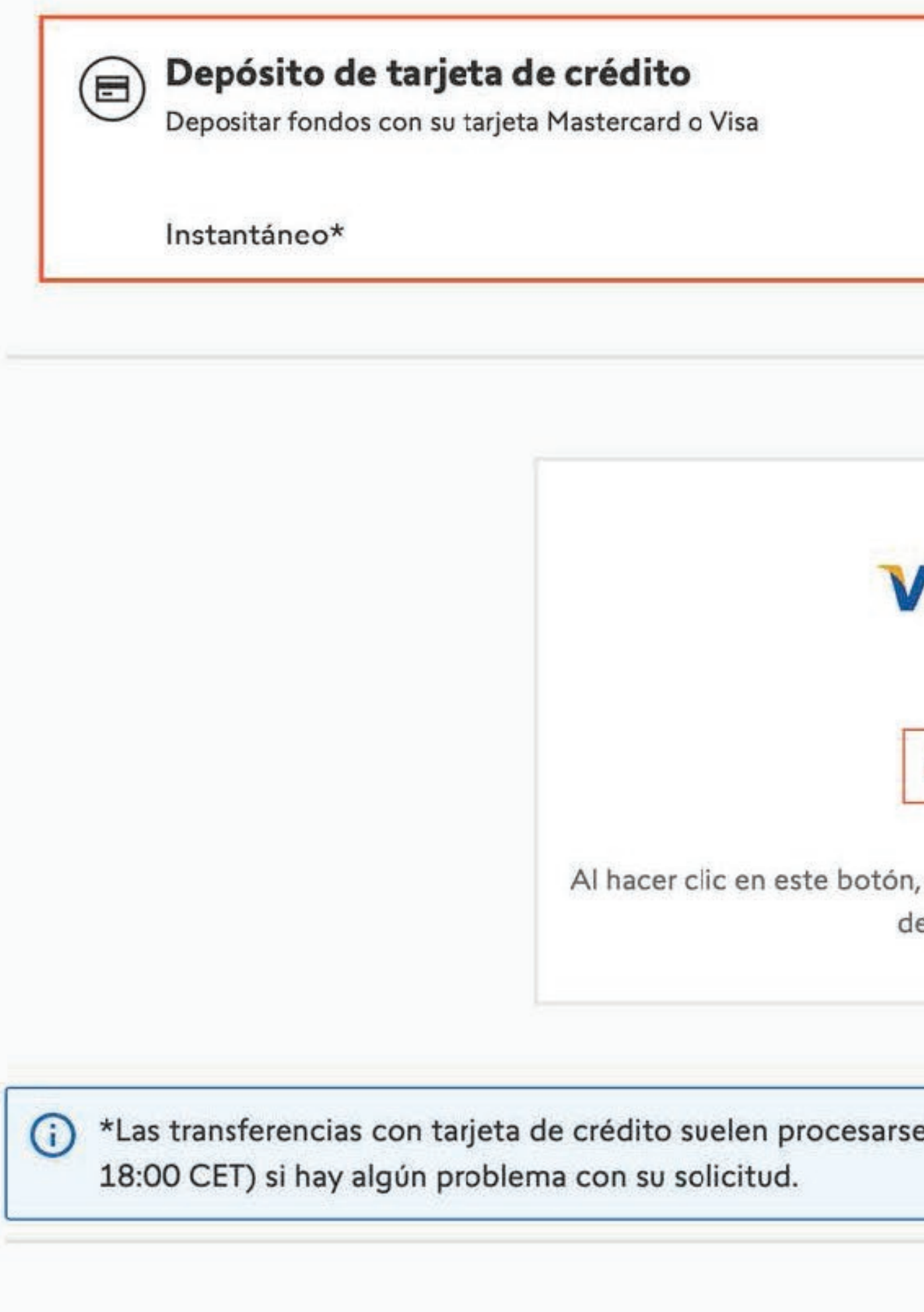

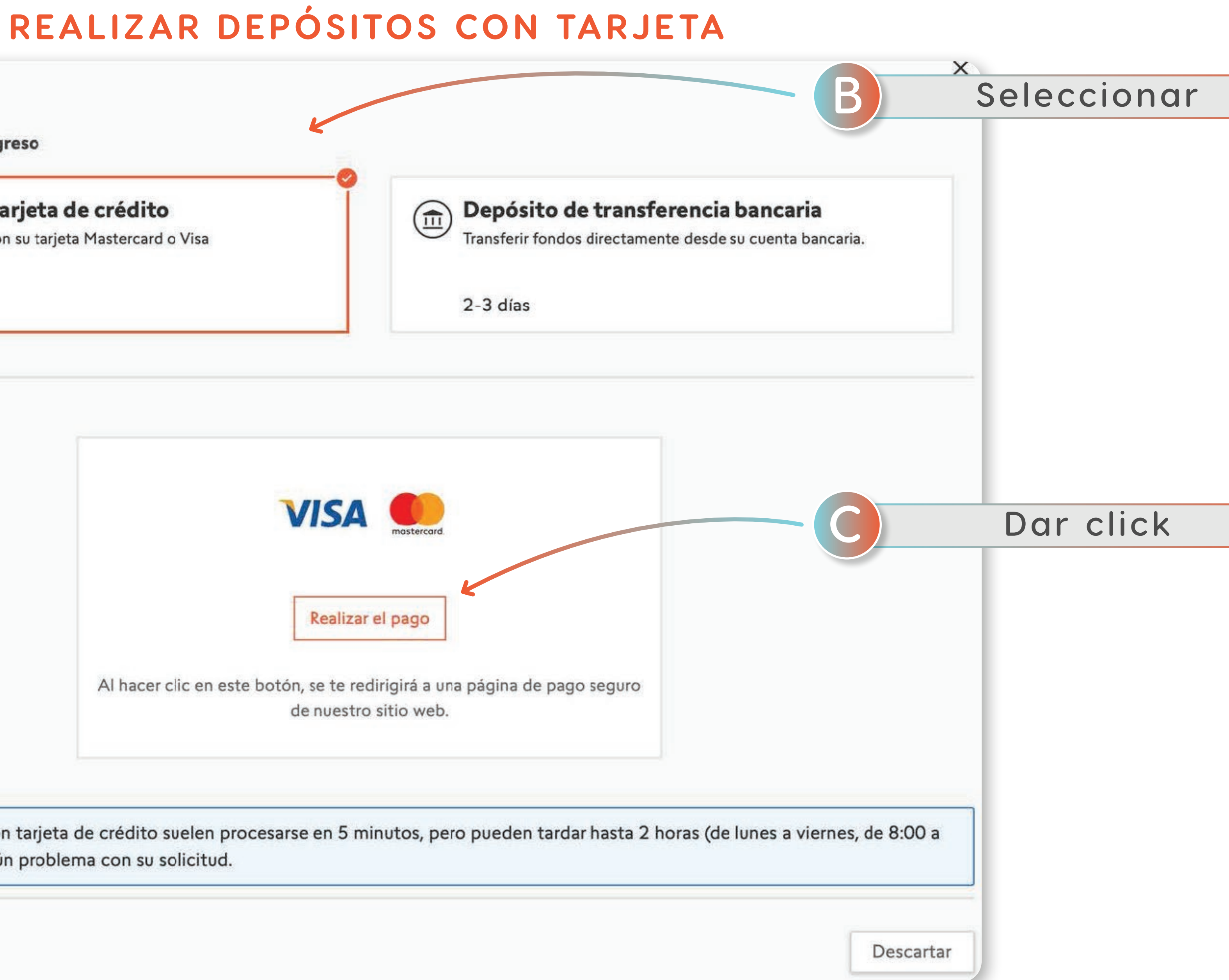

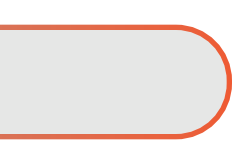

VOLVER AL ÍNDICE

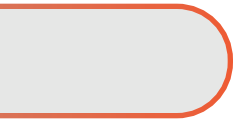

## **REALIZAR DEPÓSITOS CON TARJETA**

countries, please make your deposit from the swissquote.co.uk website instead.

#### Swissquote Account Number

123456789

The "Swissquote account" is the part in bold in your IBAN (for example CH08781000012345678900, the "Swissquote account" is 123456789)

First Name / Last Name

**Nombre Completo**

Email

**Correo**

Amount

**Monto a depositar**

Currency

**Moneda: USD**

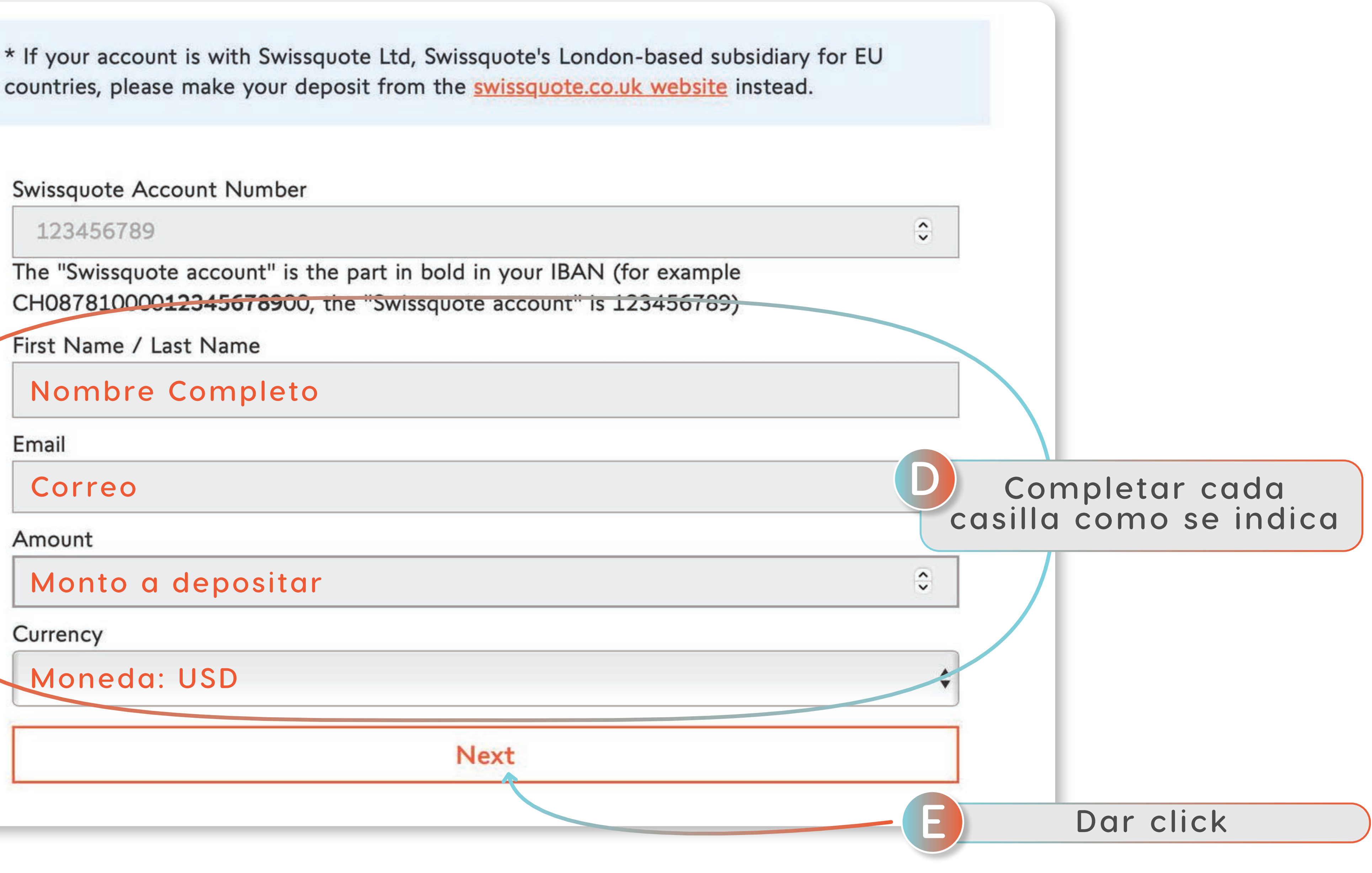

**19**

### **REALIZAR DEPÓSITOS CON TARJETA**

#### Reference: order\_e09b7fcd0

27 Jan 2022

Total

Merchant details

Swissquote Bank SA

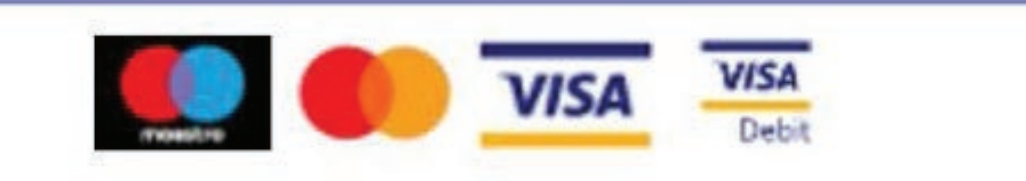

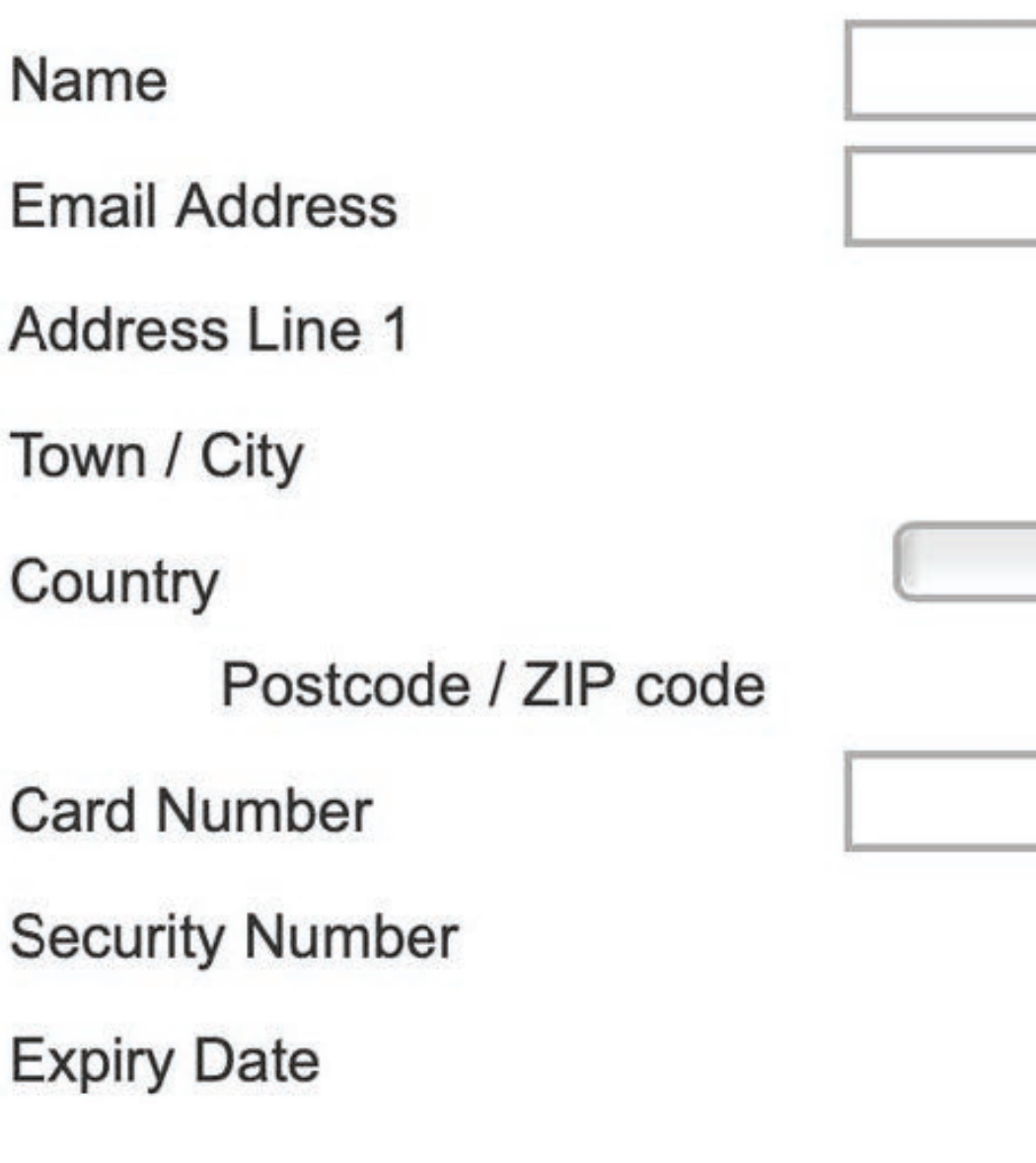

# \$1000.00 **FAgregar los datos de la tarjeta** 0 0 2  $\bullet$ 0 0  $\div$

## REALIZAR DEPÓSITOS CON TARJETA

## You are about to deposit funds on an account at Swissquote Bank Ltd, based in Switzerland.\*

\* If your account is with Swissquote Ltd, Swissquote's London-based subsidiary for EU countries, please make your deposit from the swissquote.co.uk website instead.

## Thank you for your deposit

We have received your payment and your funds will be available on your trading account within 1 business day. You will receive a confirmation email with the details of your transaction.

Thank you for trading with Swissquote!

Make another deposit

#### **SOLICITUD DE TARJETA**

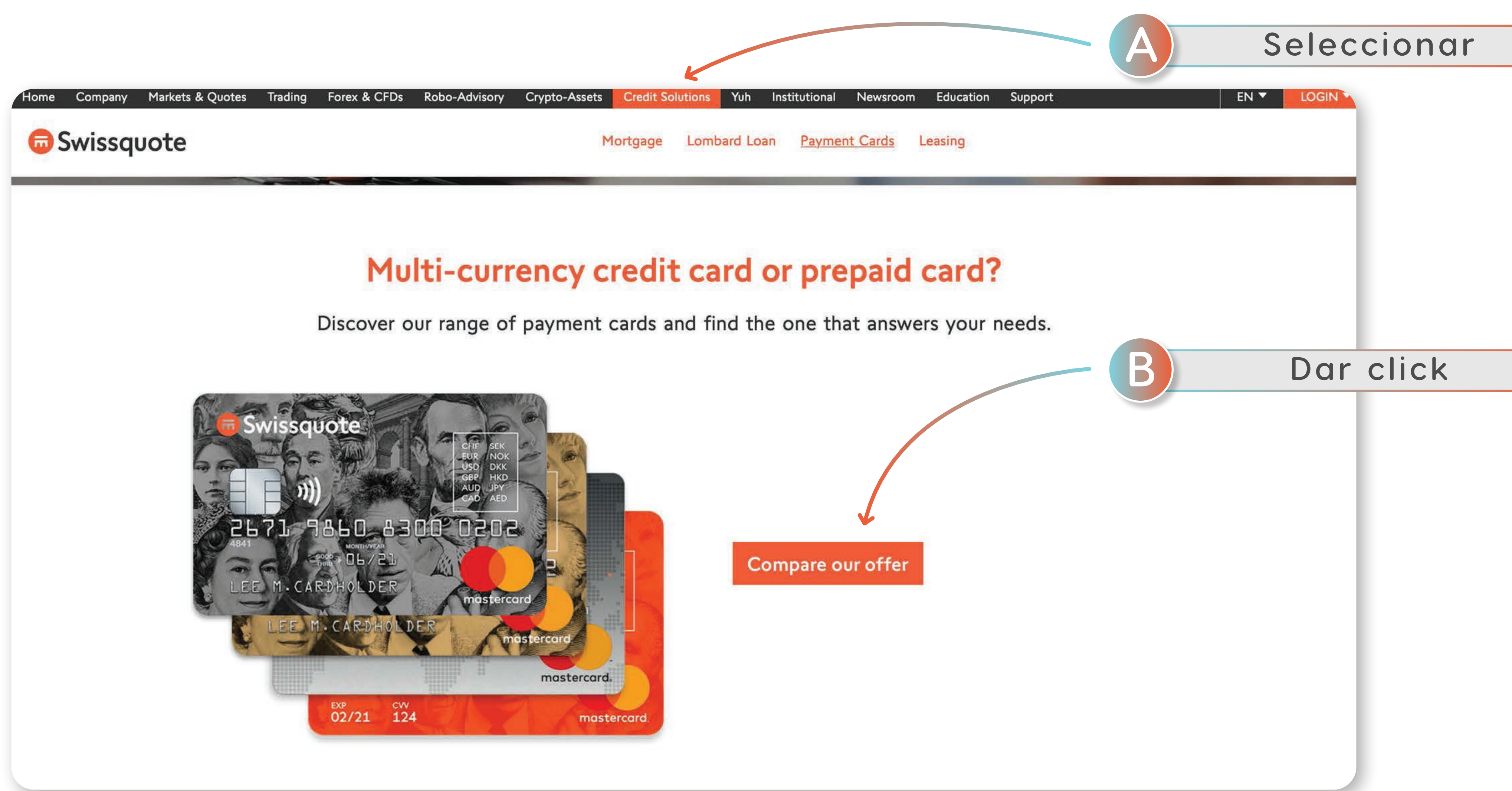

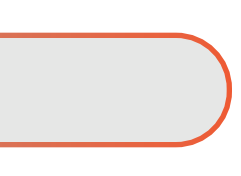

### SOLICITUD DE TARJETA

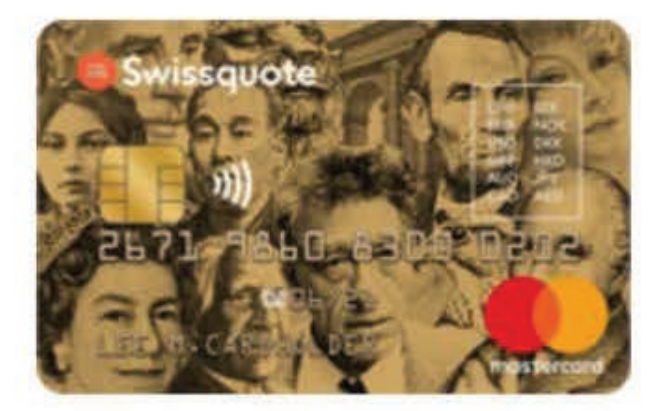

Gold multi-currency credit card

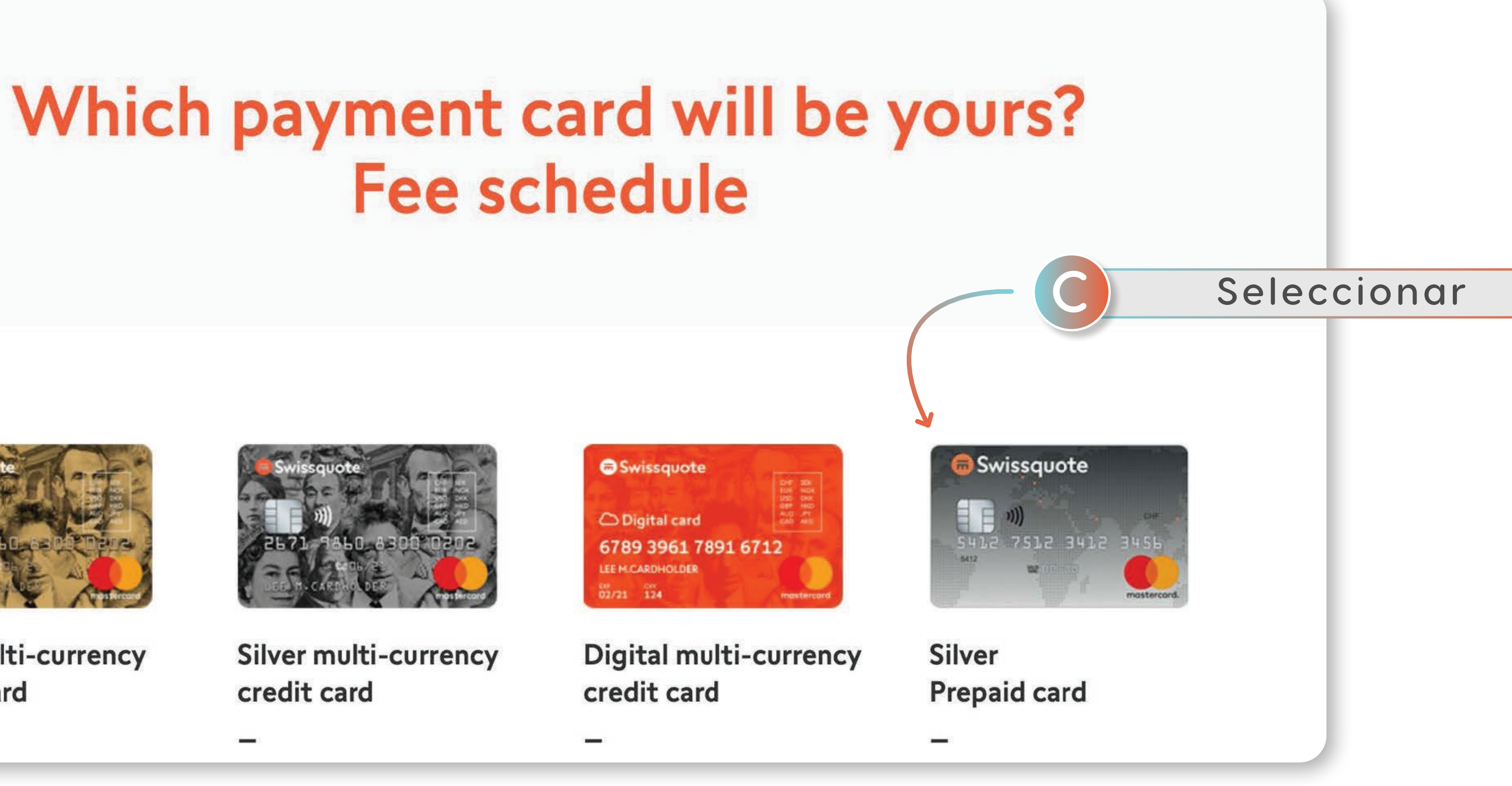

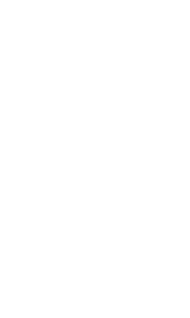

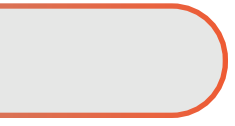

**23**

### **SOLICITUD DE TARJETA**

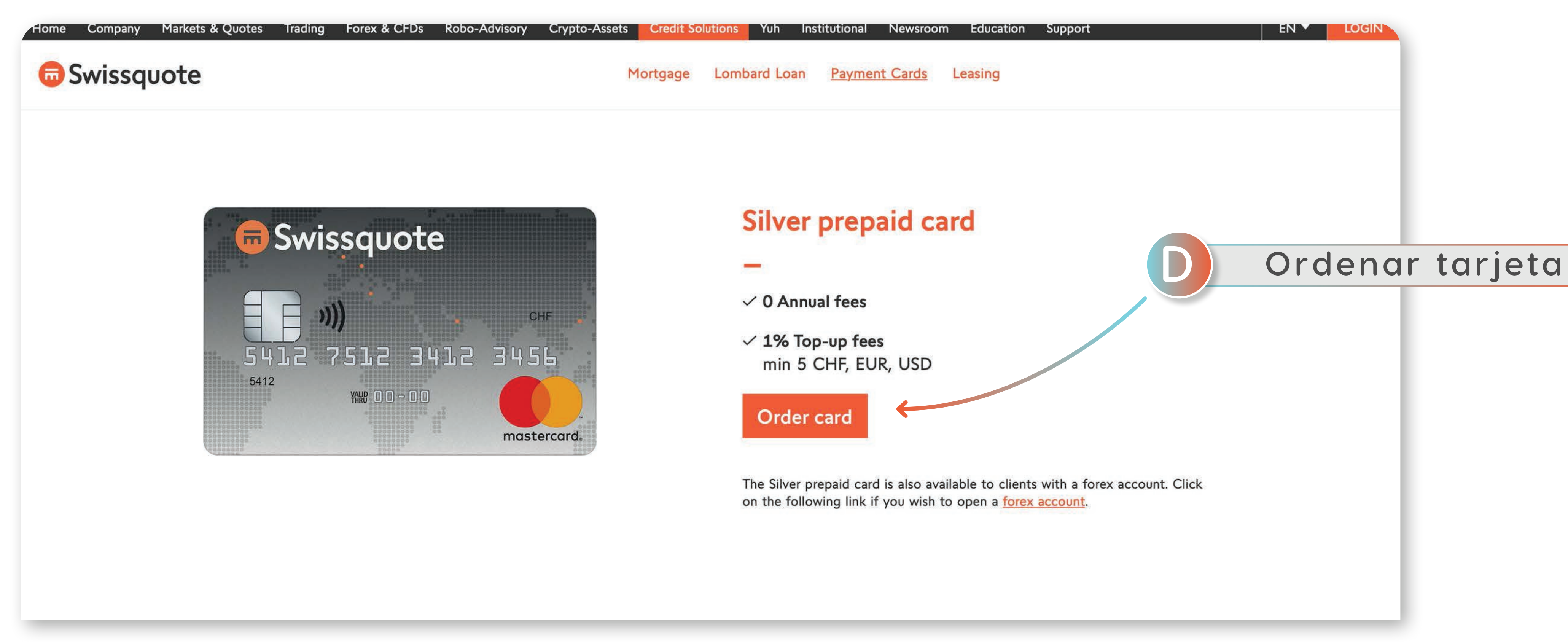

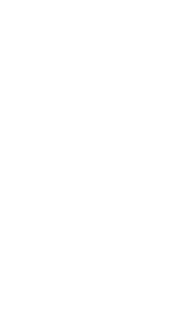

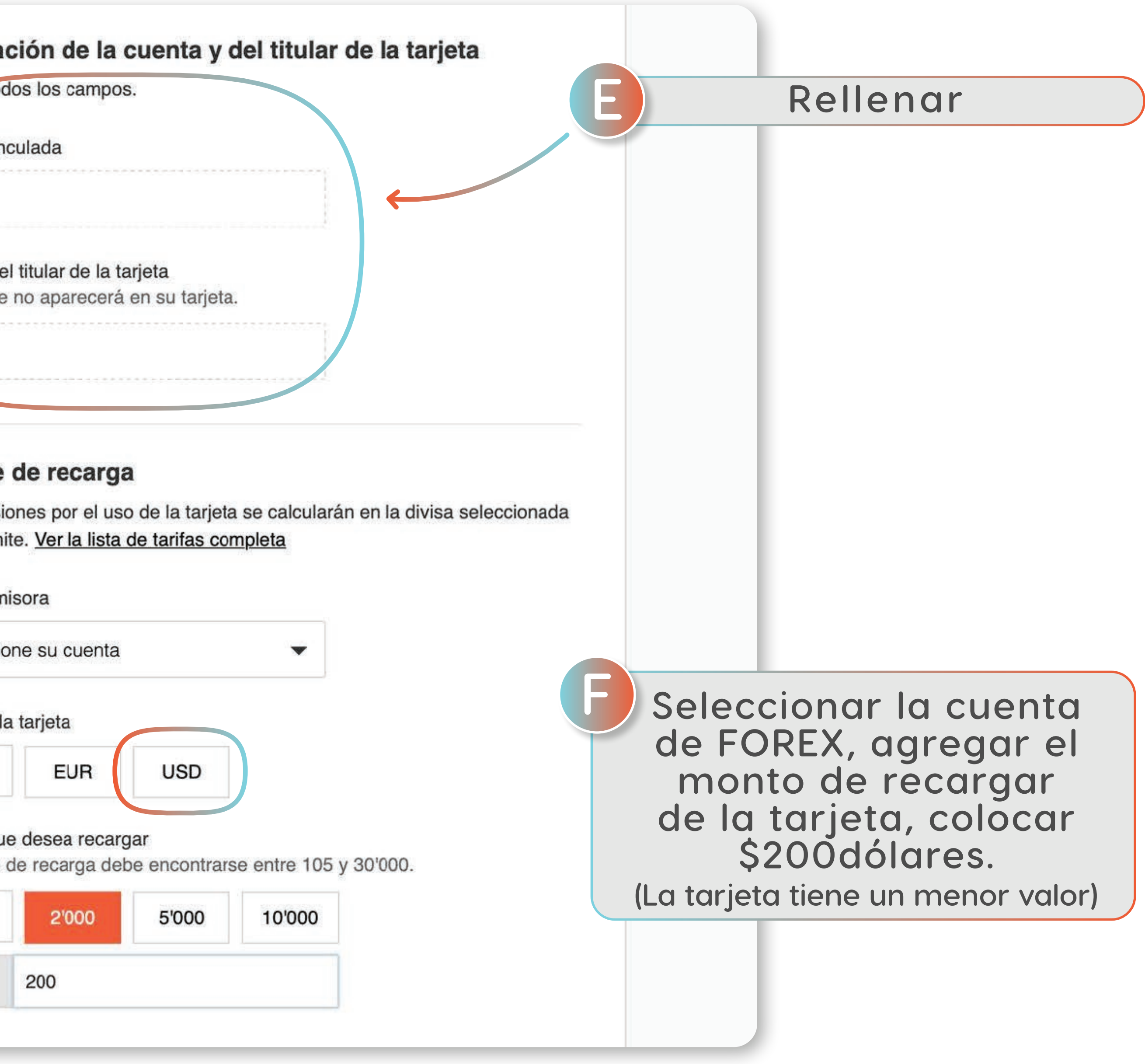

### **SOLICITUD DE TARJETA**

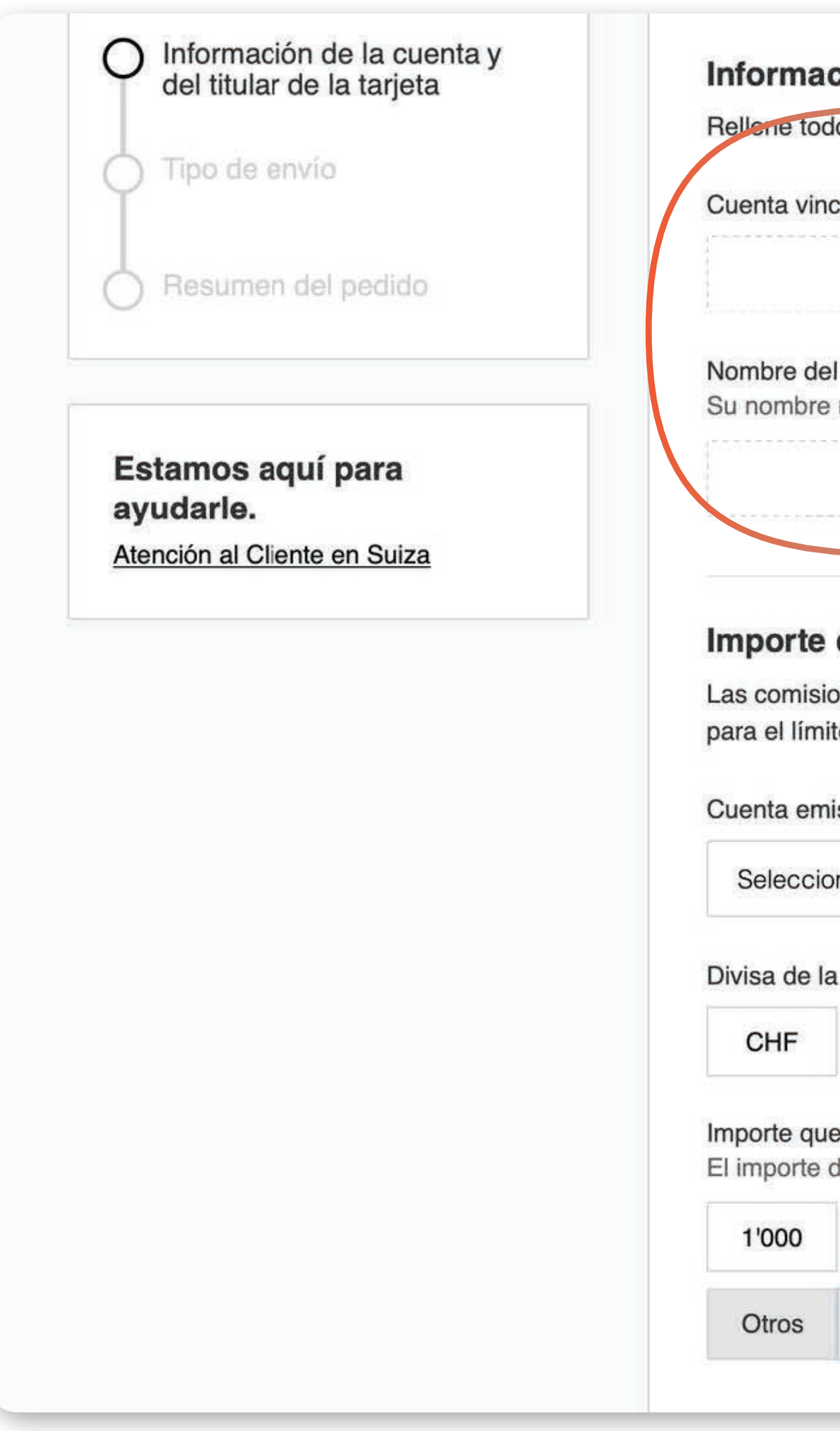

**25**

#### **Agregar PIN de seguridad y no olvidar código**

**G**

### **SOLICITUD DE TARJETA**

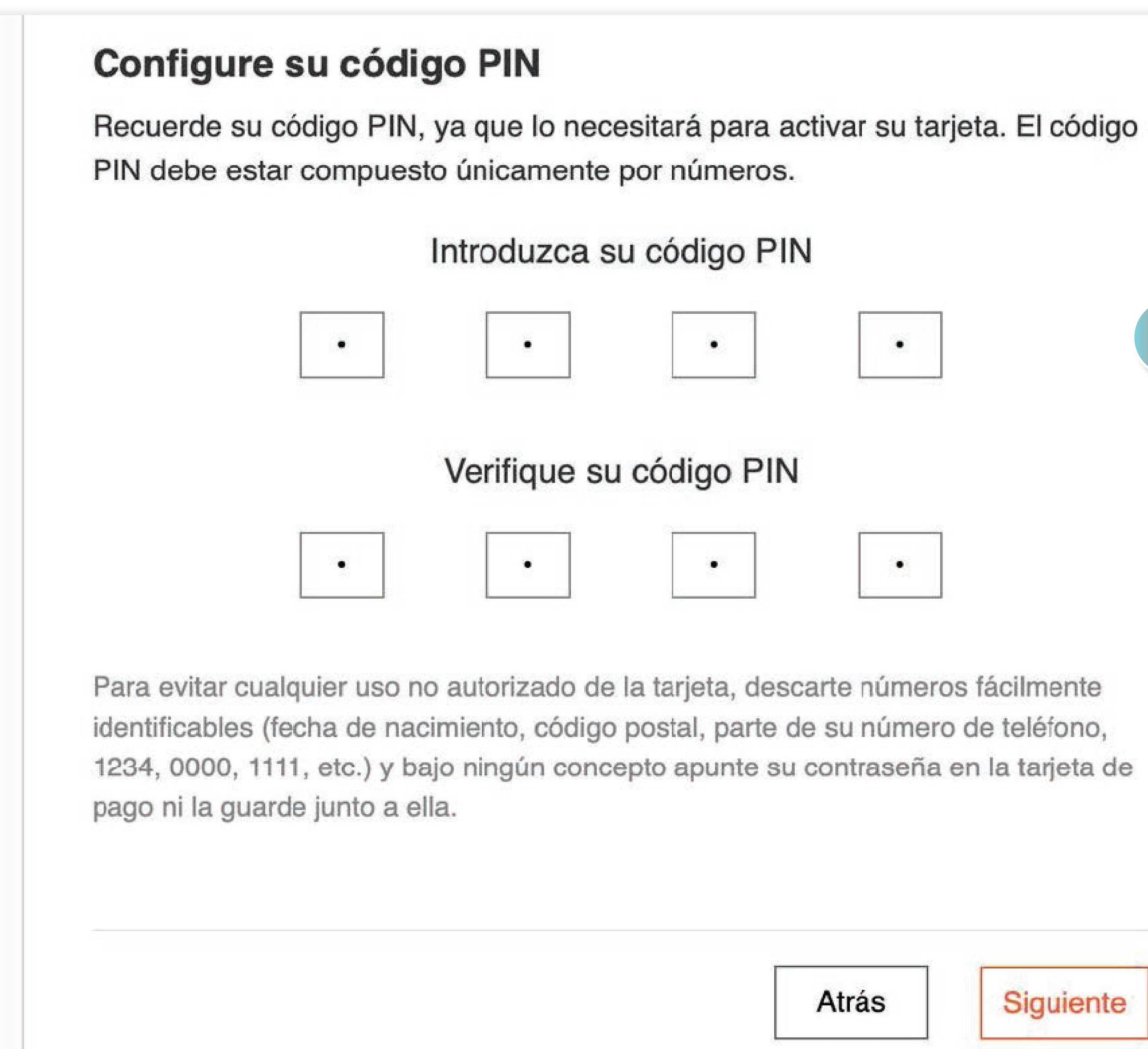

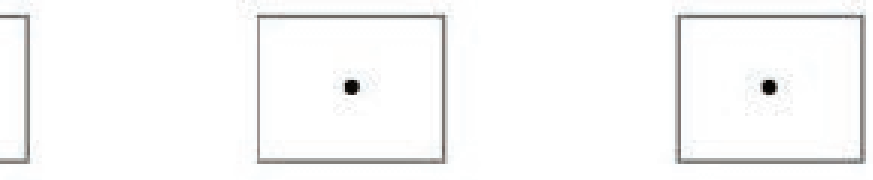

Siguiente

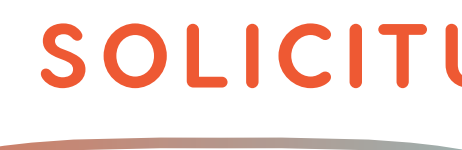

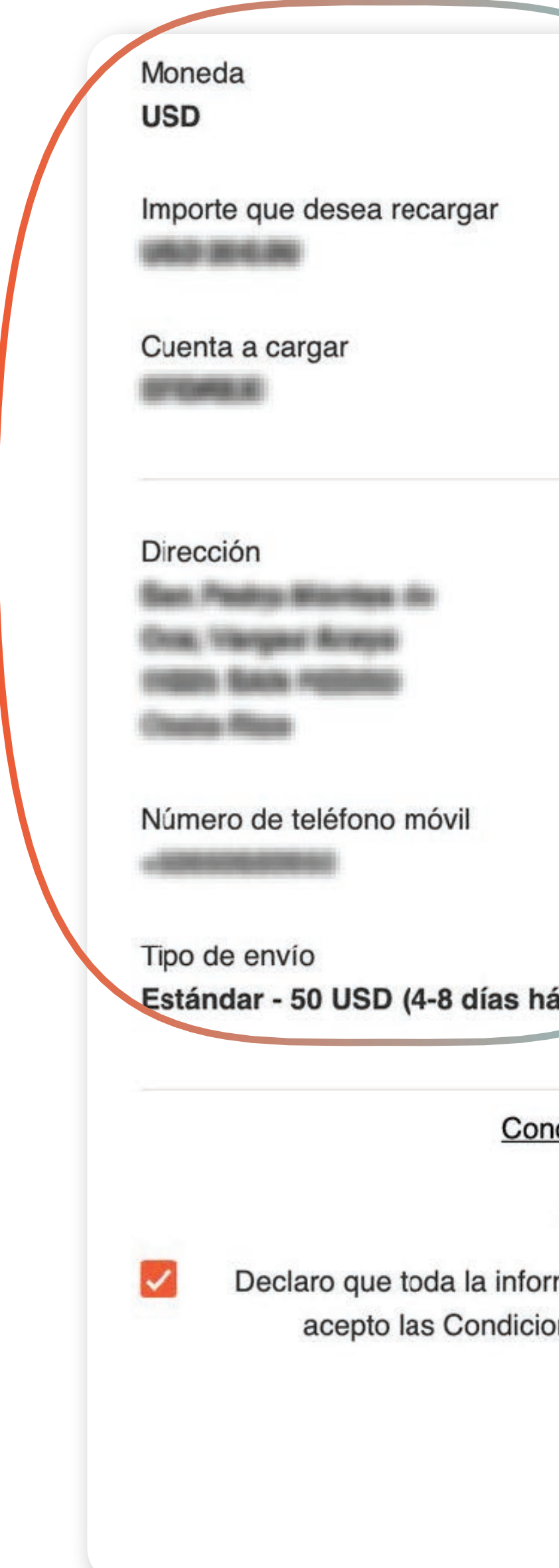

#### **UD DE TARJETA**

**26**

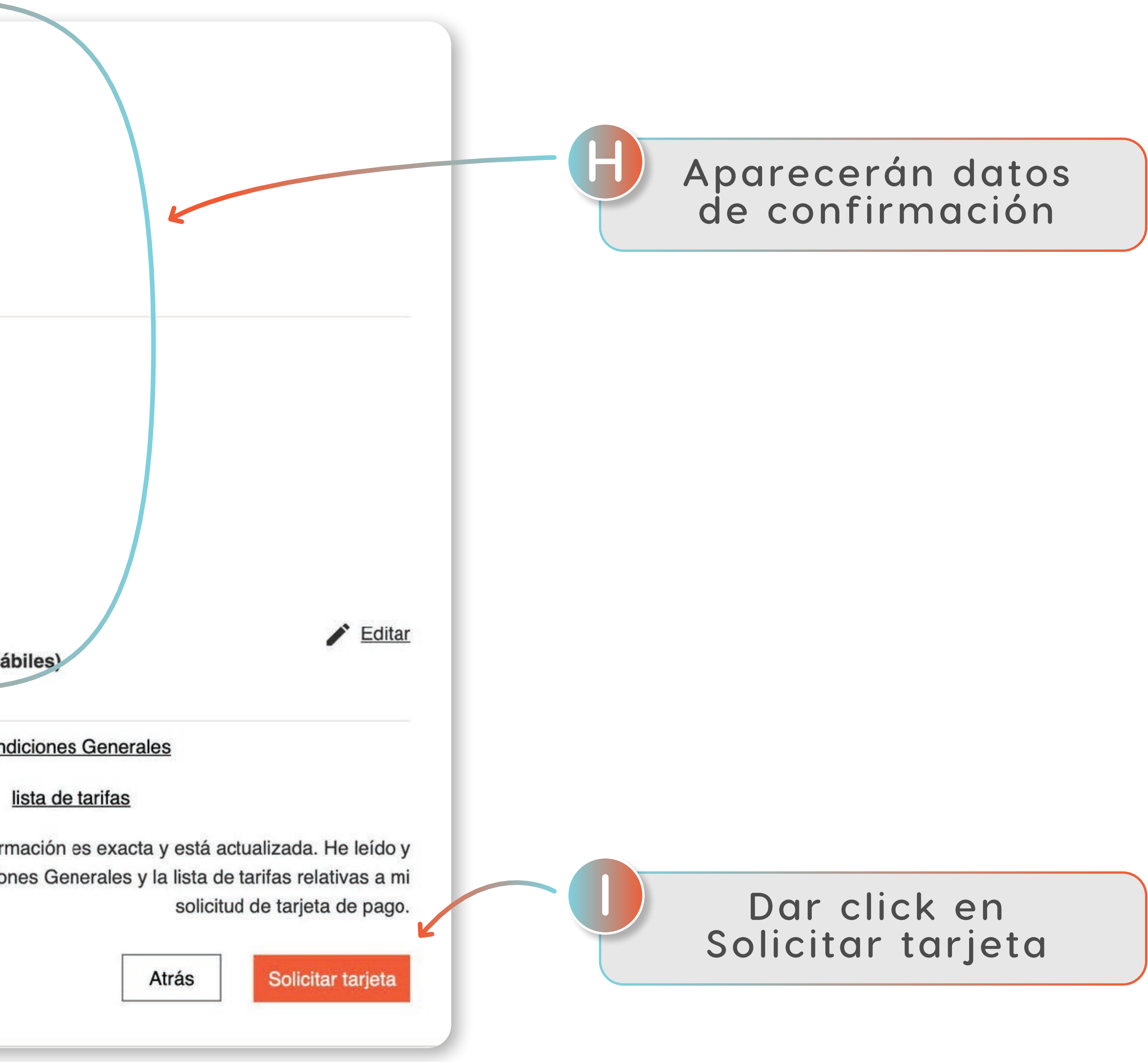

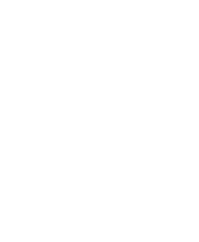

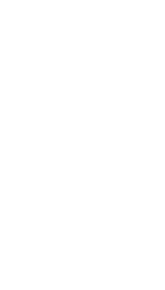

### SOLICITUD DE TARJETA

Confirmación del pedido

Estamos aquí para ayudarle.

Atención al Cliente en Suiza

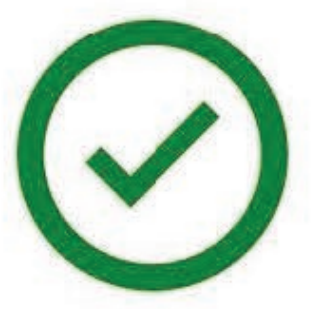

#### Tarjeta solicitada correctamente

¡Gracias! Su solicitud se ha enviado correctamente. Su tarjeta será enviada de acuerdo con el modo de envío que ha seleccionado.

Volver a tu cuenta

**latam@swissquote.com Teléfono: +41 587219928**

# 6 Swissquote

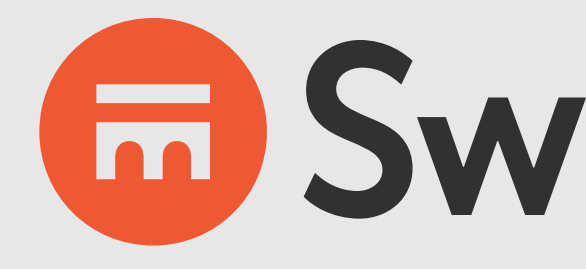

**GESTIÓN DE SOPORTE TÉCNICO, DUDAS DE LA PLATAFORMA CONTACTAR A SWISSQUOTE:**